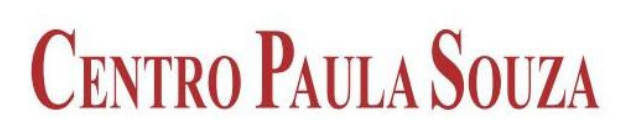

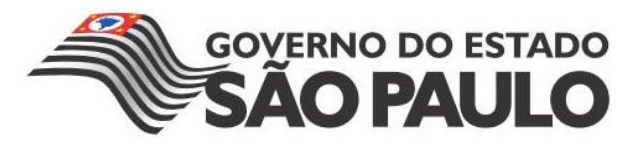

**FACULDADE DE TECNOLOGIA DE AMERICANA Curso Superior de Tecnologia em Jogos Digitais**

Wellington Gomes Bezerra

# **INTERAÇÃO ENTRE REALIDADE AUMENTADA E HIPERMÍDIA: UM ESTUDO DE CASO**

**Americana, SP 2014**

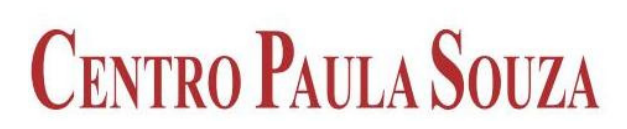

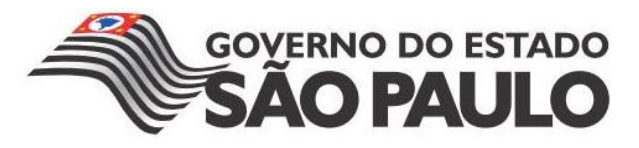

# **FACULDADE DE TECNOLOGIA DE AMERICANA Curso Superior de Tecnologia em Jogos Digitais**

Wellington Gomes Bezerra

# **INTERAÇÃO ENTRE REALIDADE AUMENTADA E HIPERMÍDIA: UM ESTUDO DE CASO**

Trabalho monográfico, desenvolvido em cumprimento à exigência curricular do Curso Superior de Tecnologia em Jogos Digitais da Fatec Americana, sob orientação do Prof.° graduado Gustavo Carvalho Gomes de Abreu Área de concentração: Realidade Aumentada

**Americana, SP 2014**

### **FICHA CATALOGRÁFICA – Biblioteca Fatec Americana - CEETEPS Dados Internacionais de Catalogação-na-fonte**

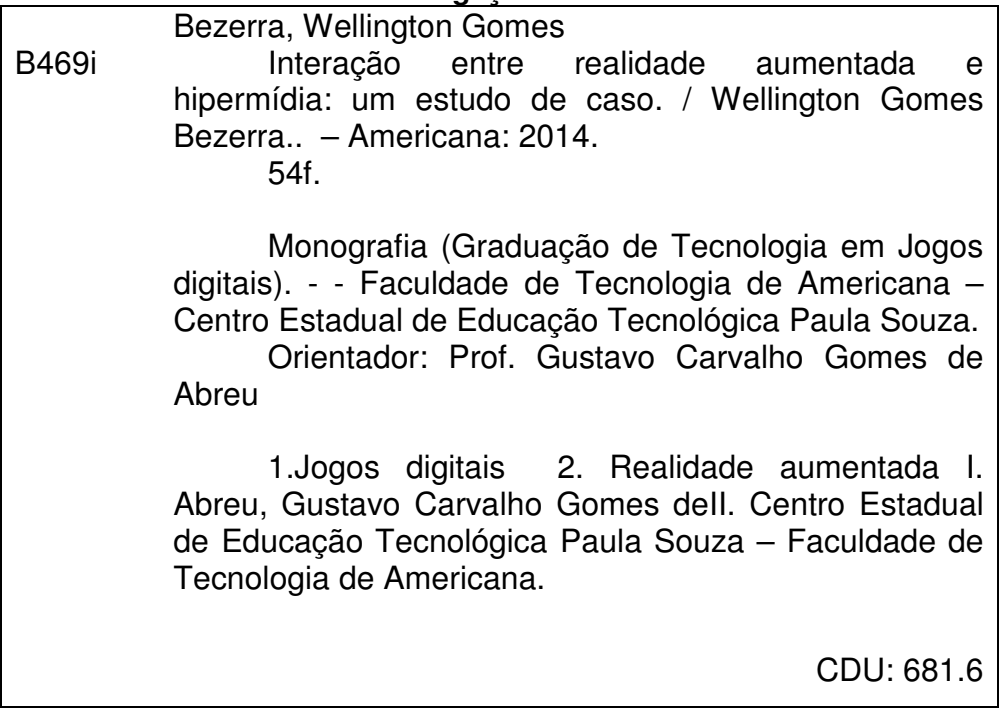

 $\overline{\phantom{a}}$ 

Wellington Gomes Bezerra

# **INTERAÇÃO ENTRE REALIDADE AUMENTADA E HIPERMÍDIA: UM ESTUDO DE CASO**

Trabalho de conclusão de curso apresentado à Faculdade de Tecnologia de Americana como parte dos requisitos para obtenção do título de Tecnólogo em Jogos **Digitais** 

Área de concentração: Realidade Aumentada.

Americana, dia de mês de defesa da banca de ano.

### **Banca Examinadora:**

Gustavo Carvalho Gomes de Abreu Graduado Fatec Americana

\_\_\_\_\_\_\_\_\_\_\_\_\_\_\_\_\_\_\_\_\_\_\_\_\_\_\_\_\_\_\_\_\_\_

\_\_\_\_\_\_\_\_\_\_\_\_\_\_\_\_\_\_\_\_\_\_\_\_\_\_\_\_\_\_\_\_\_\_

Nome completo do membro da banca (Membro) Maior titulação Instituição de atuação

Nome completo do membro da banca (Membro) Maior titulação Instituição de atuação

\_\_\_\_\_\_\_\_\_\_\_\_\_\_\_\_\_\_\_\_\_\_\_\_\_\_\_\_\_\_\_\_\_\_

## **AGRADECIMENTOS**

Agradeço à todos que apoiaram a iniciativa deste trabalho, em especial para o Professor Gustavo Carvalho Gomes de Abreu pela orientação e suporte nos mais variados assuntos.

Aos professores Cleberson Forte e Bruno Melo que não negaram esforços para auxiliar na estruturação e revisão deste trabalho.

Agradecimento também à amiga Thais Miranda pela ajuda no desenvolvimento do protótipo e organização da monografia.

Agradeço as minhas companheiras de trabalho Marina e Stefanie pela compreensão e suporte durante todo o período de desenvolvimento deste trabalho.

A FATEC por oferecer um ambiente criativo e rico em oportunidades de crescimento pessoal.

A minha família por me dar a base para que eu consiga completar esta etapa.

# **DEDICATÓRIA**

Aos meus pais que me ensinaram o caminho correto a trilhar, mostrando o valor que a educação e o conhecimento agregam para a vida. A minha amada Francielle Oliveira Gonçalves que, com seu incentivo, compaixão e amor, me cobriu de forças suficiente para conquistar esta importante etapa em minha vida.

## **RESUMO**

Considerando a vasta gama de atuação da técnica de Realidade Aumentada e a possibilidade de comunicação com os conceitos de hipermídia, essa pesquisa investigou meios para aumentar a interatividade do usuário através da relação entre essas duas áreas. Para alcançar tal objetivo, foi desenvolvido o aplicativo Humani utilizando a engine de games Unity3D, complementada pela extensão Vuforia, responsável por fornecer a Realidade Aumentada. O aplicativo apresenta um modelo de coração 3D que almeja possibilitar a aprendizagem de conteúdos tradicionais de um modo inovador. A partir do processo de desenvolvimento do aplicativo, foi explorada a relação Realidade Aumentada e Hipermídia, buscando compreender suas potencialidades e limites. A aplicação se mostrou positiva ao aumentar a interatividade proposta, através da navegação e hiperlinks oferecidos pelo sistema. Avalia-se assim, a viabilidade da aplicação dos conceitos de hipermídia na área de Realidade Aumentada e propõe-se em versões futuras e ou outras pesquisas, a relevância da comunicação entre usuários, através de discussões e cooperações na solução das próprias dúvidas geradas e também um estudo com maior amplitude no âmbito de interfaces, a fim de facilitar a navegação do usuário, enquanto vivencia a Realidade Aumentada em tempo real.

**Palavras-chave:** Realidade Aumentada**,** Hipermídia, Integração, Interatividade.

## **ABSTRACT**

Considering the great amount of applications of Augmented Reality techniques and possible communication with hypermedia concepts, this research investigates means to increase user interaction through integration between both areas. In order to reach this objective, an application named as Humani was developed based on game engine Unity3D integrated to extension Vuforia, responsible to provide Augmented Reality. Application under study shows a heart 3D modeled and aims to facilitate learning of regular content in new fashion way. During application development, it was explored the relation between Augmented Reality and Hypermedia, focused on understand all potential and boundaries. This application showed a positive result after implementation of proposed interactions, through navigation and hyperlinks provided. By this, it was reviewed the viability of integration between hypermedia concepts and Augmented Reality and proposal of new application in the future or other researches, the importance of communication between users, through discussions and cooperation to solve doubts created by them, also a bigger research regarding interfaces focusing on make easy user navigation while experiencing real-time Augmented Reality

**Keywords:** Augmented Reality**,** Hypermedia, Integration, Interactivity.

# **LISTA DE ILUSTRAÇÕES**

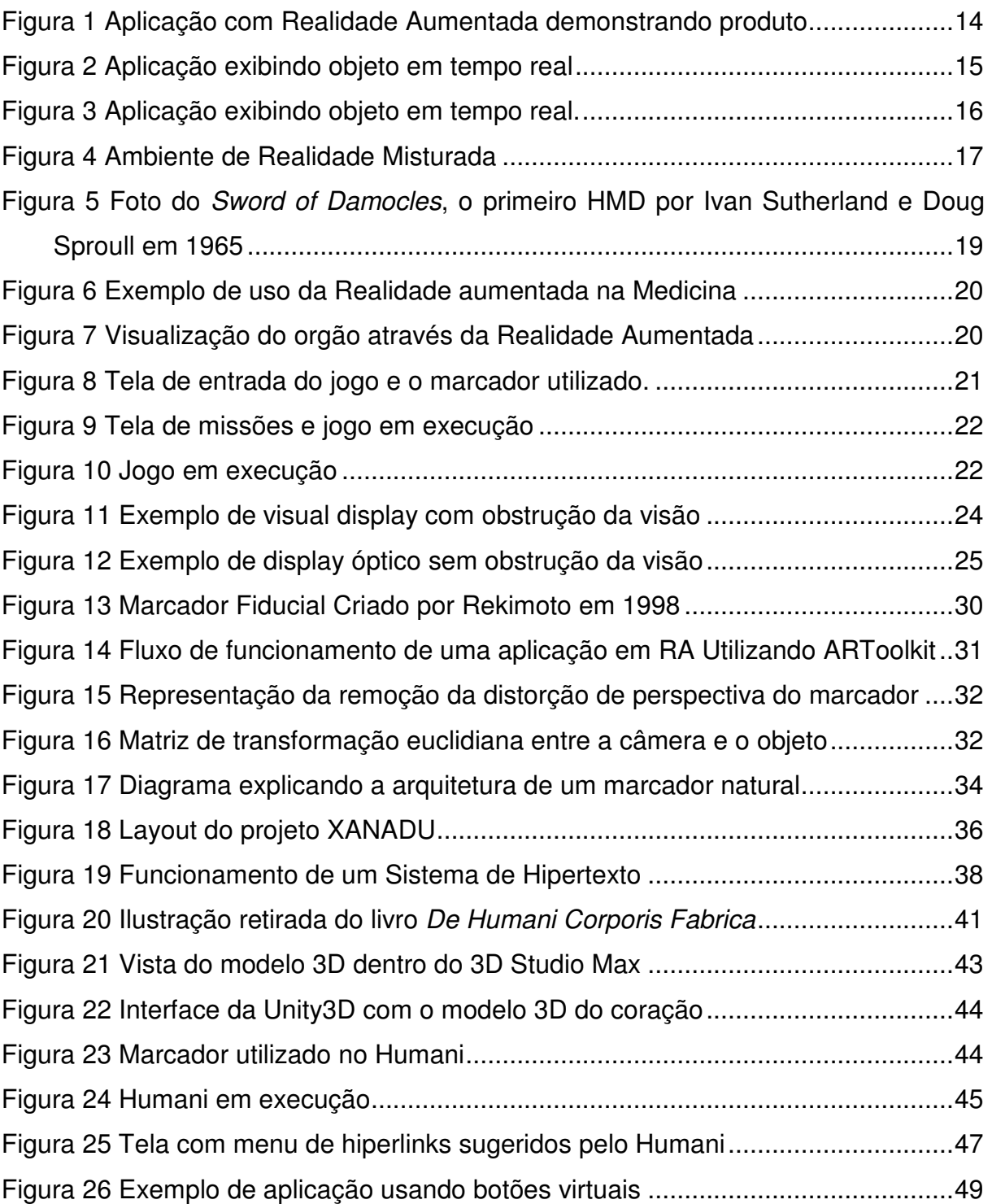

# **LISTA DE TABELAS**

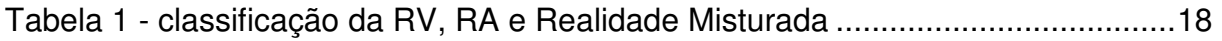

## **LISTA DE ABREVIATURAS E SIGLAS**

**C**: Linguagem de programação estruturada

**C++:** Linguagem de programação orientada a objetos.

**CRT**: Cathode Ray Tube, em tradução livre Tubo de Raios Catódicos.

**HDM:** Head Mounted Display, em tradução livre Display de cabeça.

**IDE**: Ambientes de desenvolvimento integrado, em tradução livre de Integrated Development Environment

**RA**: Realidade Aumentada.

**RV**: Realidade Virtual.

**SAH**: System adaptative Hipermidia, em tradução livre Sistema de hipermídia adaptativa

**SDK**: System Development Kit, em tradução livre Sistema de Desenvolvimento

**SVR**: Symposium on Virtual and Augmented Reality, em tradução livre Simposio de Realidade virtual e Aumentada

**WRV**: Workshop de realidade virtual

# **SUMÁRIO**

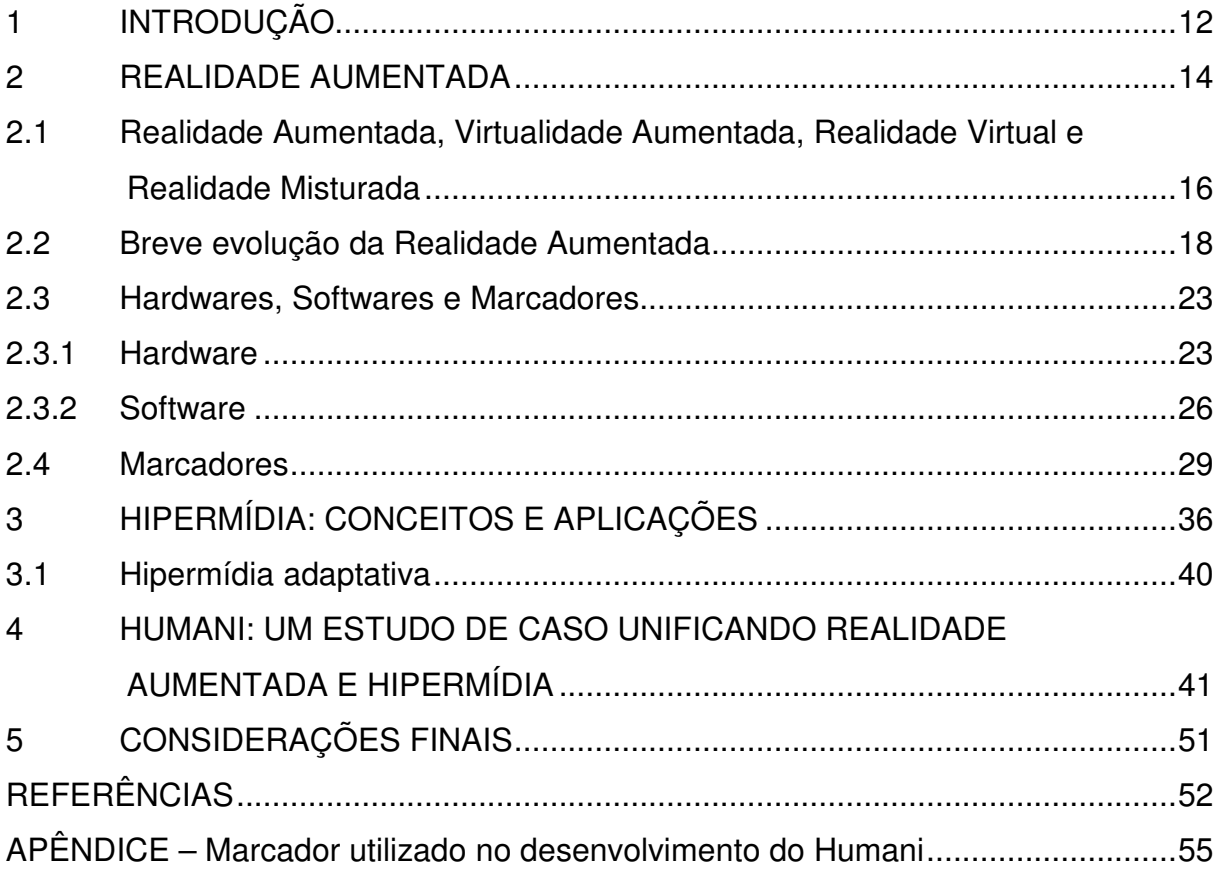

## **1 INTRODUÇÃO**

Realidade Aumentada (RA) é uma tecnologia que possibilita o acesso às informações de um modo totalmente novo e enriquecedor. Apesar de não ser uma linha recente de pesquisa, atualmente ganhou grande espaço e atenção no mercado, além de diversas novas aplicações, devido à evolução dos smartphones, tablets e outros dispositivos que permitem maior exploração de seu potencial.

Observa-se que uma grande parte dos indivíduos que consomem tecnologia móvel são ávidos por novidades. Estes buscam novos formatos, interações e meios que simplifiquem a rotina diária, inclusive que possibilitem controlar seus negócios à distância, utilizando-se telas touchscreen com aplicativos criados especialmente para atender suas necessidades. Desse modo, facilitam a comunicação, tornando-a mais rápida e barata.

O Google Glass, gadget desenvolvido pela empresa Google, é um exemplo da utilização da tecnologia de RA. Este se caracteriza como um computador em forma de headset que se parece com um óculos e permite que os usuários recebem informações rapidamente, assim como um celular. A diferença é que não é preciso utilizar as mãos para controlá-lo (SCHEFFEL e KOCKESEN, 2013). O acessório promete oferecer ao usuário informações, que são projetadas nas lentes, sobre o seu redor como: nome das ruas, navegação pela cidade, dados sobre o tráfego, preço de produtos, etc. Além da possibilidade de tirar fotos, gravar vídeos e fazer ligações.

A partir desse exemplo, observa-se a repercussão que está sendo obtida a partir da interação da RA com os dispositivos móveis, o que aumenta o interesse em tal campo e pode ampliar a quantidade de pesquisas na área, possibilitando a compreensão e o aperfeiçoamento dessa tecnologia.

Dessa forma, a relação RA e dispositivos móveis é uma temática importante para os desenvolvedores, que podem utilizá-la no desenvolvimento de aplicativos que abordam assuntos variados, como educação, medicina, entretenimento e negócios, caracterizando-se como uma forma dinâmica e interativa de comunicação.

Dentro desse contexto, os conceitos de hipermídia caracterizam-se como uma forma de acesso às informações, sendo esses baseados em hiperlinks que apresentam o conteúdo de uma maneira já conhecida pelos usuários, por ser semelhante à navegação na Internet.

Assim, tem-se como hipótese que aliar as tecnologias de RA aos conceitos de hipermídia pode-se constituir-se em uma relação que produza maior interatividade entre o usuário e as informações acessadas, o que parece estar em consonância com as necessidades dos usuários da atualidade.

Dessa forma, considerando a vasta gama de atuação da técnica de RA e a possibilidade de comunicação com os conceitos de hipermídia, essa pesquisa teve como objetivo investigar meios para aumentar a interatividade do usuário através da relação entre essas duas áreas.

Para alcançar esse objetivo foi realizado um estudo de caso, no qual houve o desenvolvimento de um aplicativo de RA para dispositivos móveis. Foi utilizada a ferramenta de desenvolvimento de jogos eletrônicos Unity3D e sua extensão Vuforia para o controle da RA e, para expandir a interatividade, integraram-se os conceitos de hipermídia. A aplicação elaborada transmite informações sobre o coração humano, unindo modelos em três dimensões, animações, fotos, exemplos em vídeo de seu funcionamento e oferece ao usuário a opção de escolher qual parte do órgão almeja conhecer.

A estrutura do trabalho está dividida em quatro capítulos. O primeiro capítulo apresenta a contextualização da RA, suas principais definições e conceitos, relacionando-as as pesquisas recentes existentes no âmbito da tecnologia.

O segundo capítulo apresenta os conceitos de hipermídia, hipertextos e multimídia, utilizando suas metodologias e diretrizes para ampliar a interatividade.

No terceiro capítulo é apresentado o aplicativo que foi desenvolvido englobando todo o processo realizado, dificuldades e soluções encontradas a fim de atingir o objetivo proposto.

Por fim, o quarto capítulo sintetiza o processo realizado e seus resultados, indicando a conclusão alcançada e as pesquisas futuras que podem ser realizadas com base nas considerações desse trabalho.

## **2 REALIDADE AUMENTADA**

A Realidade Aumentada (RA) pode ser compreendida, segundo as considerações de Kirner e Siscoutto, (2007, p. 10) como "o enriquecimento do ambiente real com objetos virtuais, usando algum dispositivo tecnológico, funcionando em tempo real". Desse modo, segundo as considerações desses autores, entende-se a RA como uma tecnologia que, a partir um aparelho eletrônico e mediada pela tela deste mesmo dispositivo, acrescenta uma informação digital ao mundo real, permitindo que objetos que nunca poderiam existir fisicamente ou serem tirados de seus respectivos contextos, possam ser manipulados e até mesmo interagirem com cenários e outros objetos do ambiente físico, como exemplo mostrado na Figura 1.

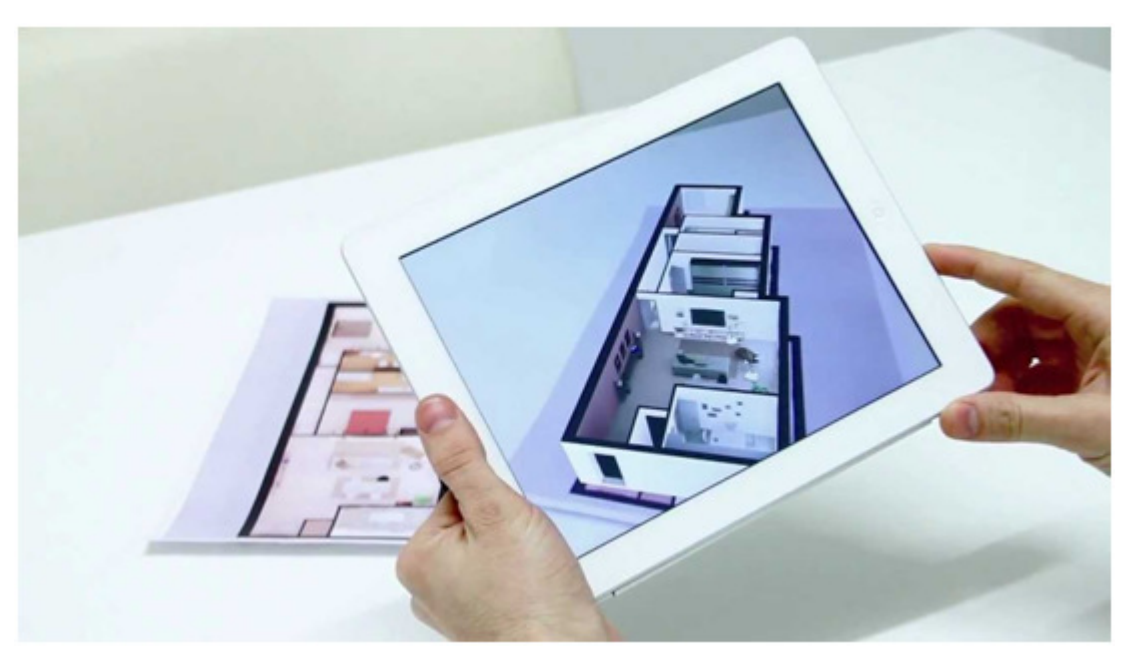

**Figura 1 Aplicação com Realidade Aumentada demonstrando produto** 

**Fonte: www.youtube.com/watch?v=WzMc-IR6aHg** 

Para compreender tal conceito, é fundamental ressaltar que esse se diferencia da Realidade Virtual (RV), sendo uma variação da mesma. Segundo Azuma (1997), na RV os usuários imergem completamente em um ambiente artificial, não tendo contato visual com o ambiente real ao seu redor. Diferentemente da RA, que possibilita ao usuário enxergar objetos virtuais sobrepondo ou compondo o ambiente real.

Para ilustrar tal distinção, Craig (2013) descreve o exemplo de um cinema transmitindo um filme em três dimensões. Assim, se o usuário estivesse tendo uma experiência com a RV, ele necessitaria de um óculos específico, além de toda ambientação fornecida pelo local, para ter uma completa imersão, ou seja, o mundo real seria inteiramente substituído, em um espaço de tempo definido pela a informação que está sendo transmitida através do filme. Em contrapartida, a experiência com RA não transmitiria apenas as informações digitais e sim, uma composição em tempo real entre o mundo físico e o virtual.

Observa-se a partir de tal exemplo, a importância da interatividade para a RA, sendo necessária uma interação completa com a aplicação para ter acesso a uma experiência desse tipo (CRAIG, 2013). Como ressalta Azuma (1997), a coexistência entre os objetos reais e virtuais no mesmo espaço seria fundamental para a existência da RA.

Desse modo, ainda de acordo com Craig (2013), fica implícito que existem procedimentos computacionais, os quais foram descritos nos próximos capítulos, que possibilitam o processo de sobrepor a informação digital, seja ela de qualquer tipo (estática ou dinâmica; simulada ou verdadeira; visual, sensorial, auditiva ou gustativa) ao mundo real. A Figura 2 e Figura 3 são exemplos do funcionamento da RA, pode-se ver como através de um dispositivo móvel o objeto virtual é inserido no mundo real.

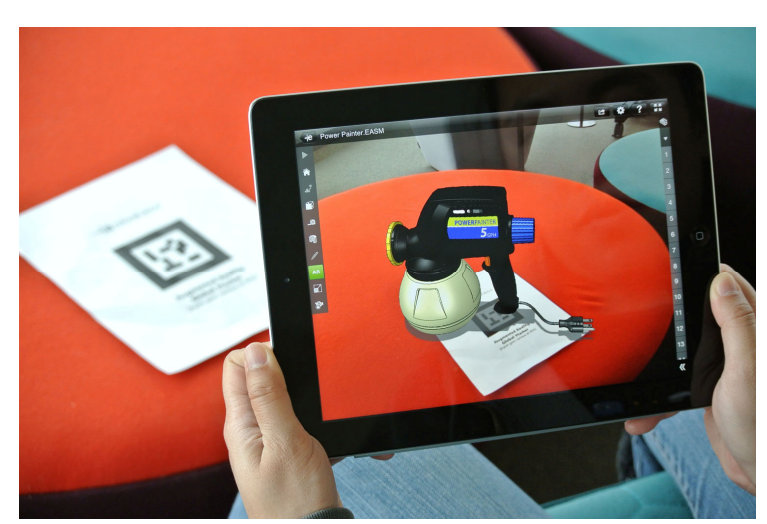

**Figura 2 Aplicação exibindo objeto em tempo real** 

**Fonte: www.solidapps.co.uk/blog/2013/02/now-available-edrawings-for-ios-with-augmentedreality/** 

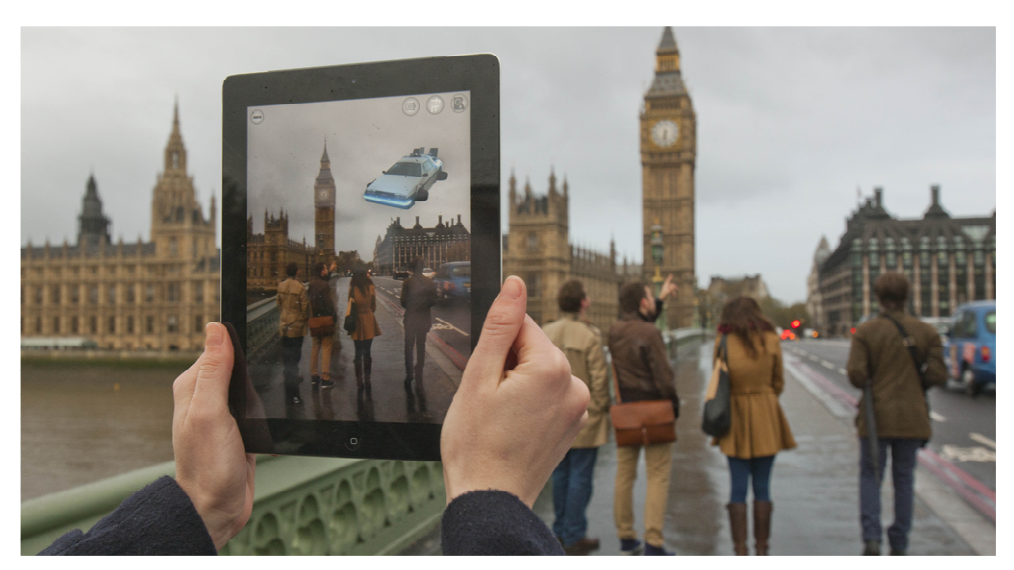

**Figura 3 Aplicação exibindo objeto em tempo real.** 

**Fonte: http://news3.co.uk/2013/02/20/looking-through-the-page-into-the-material-world/** 

## **2.1 Realidade Aumentada, Virtualidade Aumentada, Realidade Virtual e Realidade Misturada**

Conhecendo os conceitos básicos da RA, é importante saber diferenciá-la da Virtualidade Aumentada, da Realidade Virtual e também da Realidade Misturada.

A Figura 4 auxilia na compreensão de cada conceito citado acima. Observase que a Realidade Misturada engloba os dois termos centrais, Realidade Aumentada e Virtualidade Aumentada, sendo capaz assim de "[...] incorporar elementos virtuais ao ambiente real ou levar elementos reais ao ambiente virtual, complementando os ambientes" (KIRNER, TORI e SISCOUTTO, 2006, p. 21).

Para exemplificar melhor, pode-se pensar que quando um objeto tridimensional qualquer é posicionado no mundo real, e o usuário tem a possibilidade de manipulá-lo através de alguma tela computacional, isso é a Realidade Aumentada funcionando no âmbito da Realidade Misturada. E quando o ocorre o contrário, objetos ou quaisquer artefatos do mundo real são inseridos no ambiente virtual em que o usuário estiver interagindo, tem-se a Virtualidade Aumentada funcionando dentro da Realidade Misturada (KIRNER, TORI e SISCOUTTO, 2006). Para Kirner (2006), a Virtualidade Aumentada acontece quando existe um predomínio do virtual sobre o ambiente real.

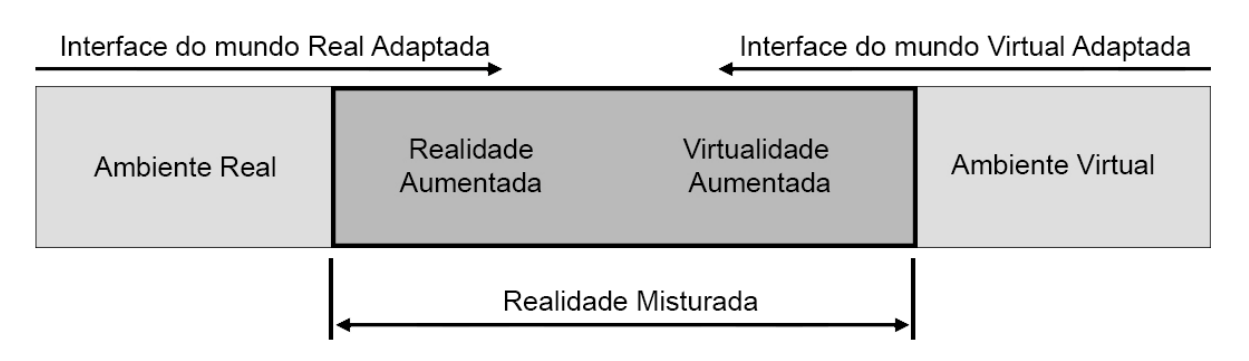

#### **Figura 4 Ambiente de Realidade Misturada**

#### **Fonte: adaptada de Augmented Reality: A class of displays on the reality-virtuality continuum**

De acordo com Kirner, Tori e Siscouto (2006, p.7):

a RV é uma interface avançada para aplicações computacionais, que permite ao usuário a movimentação (navegação) e a interação, em tempo real, em um ambiente tridimensional, podendo fazer uso de dispositivos multissensoriais, para atuação ou feedback.

Desse modo, pode-se entender que, semelhante a RA, a RV necessariamente precisa de aparatos tecnológicos para seu funcionamento, podendo ser uma luva ou mouse 3D que, sendo controlado pelo usuário, exerce ações sobre os objetos virtuais, como afirmam Kirner, Tori e Siscouto (2006).

Por haver muitas divergências sobre a caracterização da RV, ficou estabelecido para sua definição, o usuário precisa ter interação em tempo real com o conteúdo que está sendo mostrado. Dessa maneira, os videogames tem um apelo muito grande com essa tecnologia, pois priorizam a interatividade com os elementos do jogo, podendo se considerar o foco de maior utilidade para essa. Já os sistemas de visualização 3D e simuladores de vôo, para serem considerados aplicações de RV, exigirão que seu usuário tenha alguma interação em tempo real.

Para finalizar, Craig (2013) fornece uma tabela demonstrando de modo resumido, quais características uma aplicação deve ter para se enquadrar em um dos termos que foi conceituado anteriormente.

|                        | Classificação                   | Ambiente virtual<br>completamente<br>sintético | Ambiente virtual<br>completamente<br>real | Registro<br>espacial<br>Absoluto | Registro<br>espacial<br>relativo | Interatividade<br>em tempo<br>real |
|------------------------|---------------------------------|------------------------------------------------|-------------------------------------------|----------------------------------|----------------------------------|------------------------------------|
| Realidade<br>Aumentada | (mediada por<br>uma tecnologia) | <b>Não</b>                                     | Não                                       | <b>Talvez</b>                    | <b>Sim</b>                       | <b>Sim</b>                         |
| Realidade<br>Virtual   | (Mediada por<br>uma tecnologia) | <b>Sim</b>                                     | Não                                       | <b>Não</b>                       | <b>Sim</b>                       | <b>Sim</b>                         |
| Realidade<br>Misturada | Ideia Descritiva                | Talvez                                         | <b>Talvez</b>                             | Talvez                           | <b>Talvez</b>                    | Talvez                             |

**Tabela 1 classificação da RV, RA e Realidade Misturada** 

**Fonte: Understanding Augmented Reality (2013, tradução nossa)** 

## **2.2 Breve evolução da Realidade Aumentada**

 $\overline{a}$ 

A história da RV teve início na década de 60, quando o engenheiro gráfico Ivan Sutherland, junto com seus alunos das Universidades de Harvard e Utah, desenvolveram um dispositivo, denominado de The Sword of Damocles, em que era possível ver gráficos em três dimensões (3D). Esse foi o primeiro HMD - Head-Mounted Display (Display de cabeça, tradução livre) -, "uma espécie de capacete com dois *mini-displays* CRT<sup>1</sup>, que projetavam as imagens diretamente nos olhos do usuário [...]" (KIRNER, 2008, p. 8). Tal criação, representada na Figura 5, caracterizou-se como um importante acontecimento na história da RV ao demonstrar sua utilização como meio de imersão.

Em 1981, o simulador Super Cockpit da Força Aérea Americana, passava a operar com um capacete de visão óptica, que possibilitava ao piloto uma visão aumentada das informações do avião, como a indicação visual dos mísseis disponíveis para disparo. Um visor acrílico permitia a visão do mundo real misturado com a projeção sobreposta das imagens geradas por um display CRT, o qual era acoplado ao capacete.

<sup>1</sup>**CRT:** Do inglês cathode ray tube, em tradução livre "**tubo de raios catódicos**". Fonte: http://inventors.about.com/od/cstartinventions/a/CathodeRayTube.htm

**Figura 5 Foto do Sword of Damocles, o primeiro HMD por Ivan Sutherland e Doug Sproull em 1965** 

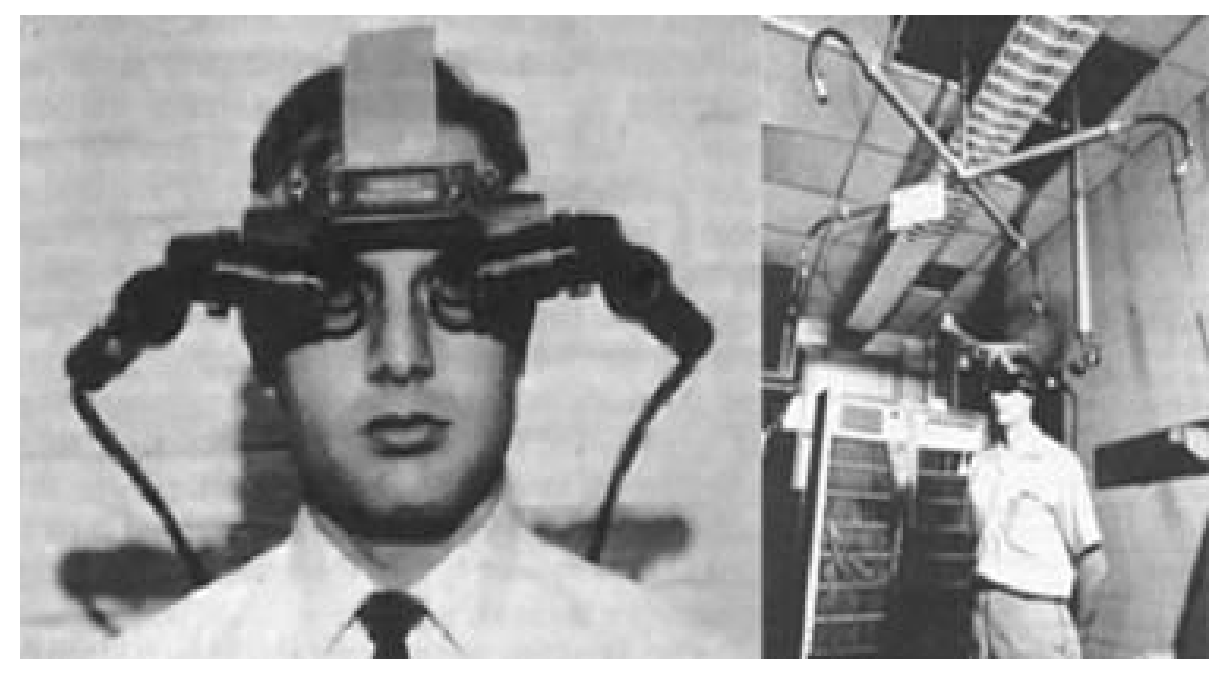

**Fonte: www.othercinema.com/otherzine/wearable-computers-augmented-reality-and-a-new-setof-social-relations/** 

Essa tecnologia ainda permanecia sem um nome específico até que, em 1990, os engenheiros Thomas Caudell e David Mizell cunharam o termo RA, em referência a um dispositivo de RV, que auxiliava seus funcionários na montagem de equipamentos eletrônicos de aeronaves (FORTE, 2009).

Com o avanço da RA, é possível encontrá-la aplicada a diversas áreas do cotidiano, desde a educação até a medicina, o que possibilita a inserção de dados virtuais no ambiente físico (KIRNER, TORI e SISCOUTTO, 2006, p. 31).

Na medicina, por exemplo, o cirurgião utiliza-se de um Head-Mounted Display para visualizar a posição do órgão, aumentando a precisão do procedimento (LIMA, HAGUENAUER e CUNHA, 2007, p. 2) como demonstrado na Figura 6 e Figura 7.

Já na área educacional, existem livros que são confeccionados especificamente para que interajam com seus leitores. Os usuários, com auxílio de câmeras de computadores ou dispositivos móveis, filmam as páginas do livro e a RA adiciona informações na tela do aparelho, acrescentando conteúdo interativo ao livro de papel (SILVA, 2012).

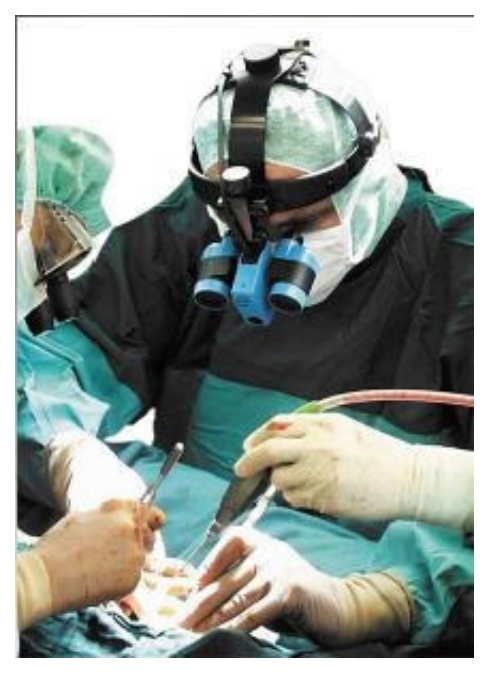

**Figura 6 Exemplo de uso da Realidade aumentada na Medicina** 

**Fonte:** 

**http://www.latec.ufrj.br/realidadevirtual/index.php?option=com\_content&view=article&id=76:re alidade-aumentada&catid=36:artigos&Itemid=100078** 

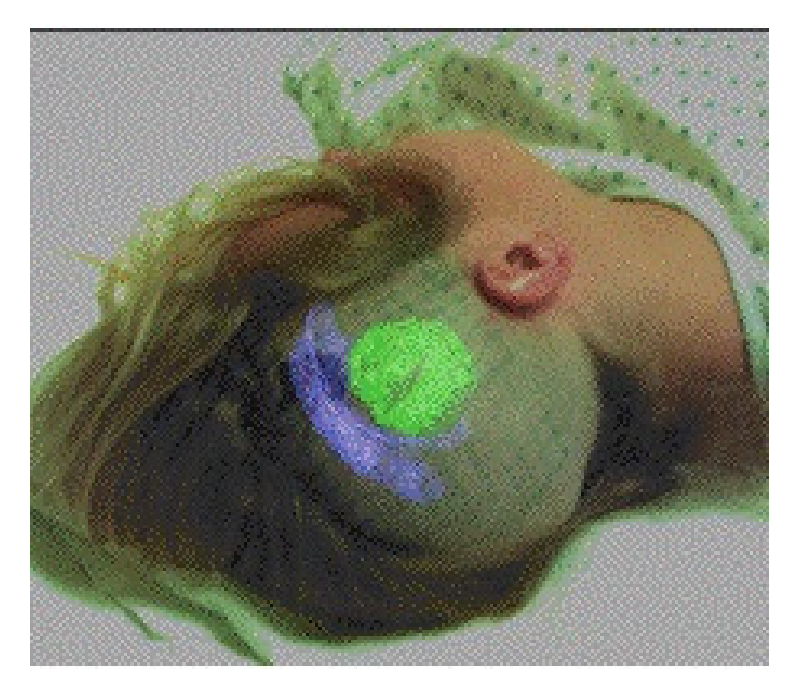

**Figura 7 Visualização do orgão através da Realidade Aumentada** 

**Fonte: http://www.latec.ufrj.br/realidadevirtual/index.php?option=com\_content&view=article&id=76:re alidade-aumentada&catid=36:artigos&Itemid=100078** 

Além disso, a RA também é encontrada na esfera do entretenimento. Há

muitos exemplos de jogos eletrônicos que utilizam essa tecnologia para aumentar a imersão do jogador, como é o caso de Wearable Lab, criado por uma Universidade Australiana que criou uma versão do jogo Quake (Id Software) que podia ser jogado no mundo real utilizando equipamentos como HMD, computador portátil e GPS (LIMA, HAGUENAUER e CUNHA, 2007).

Um exemplo de jogo produzido no Brasil, que utiliza a RA para oferecer uma experiência mais imersiva e também uma mecânica diferenciada, é o "Chiken Norris: O Frango Atirador"<sup>2</sup>. Este consiste de um jogo de tiro em primeira pessoa, com elementos de quebra cabeça, no qual o principal objetivo do jogador é defender as galinhas dos ataques, atingindo e incapacitando os inimigos, ao mesmo tempo em que precisa conduzi-las para dentro do galinheiro. As Figura 8,Figura 9 eFigura 10 apresentam o jogo e seu funcionamento.

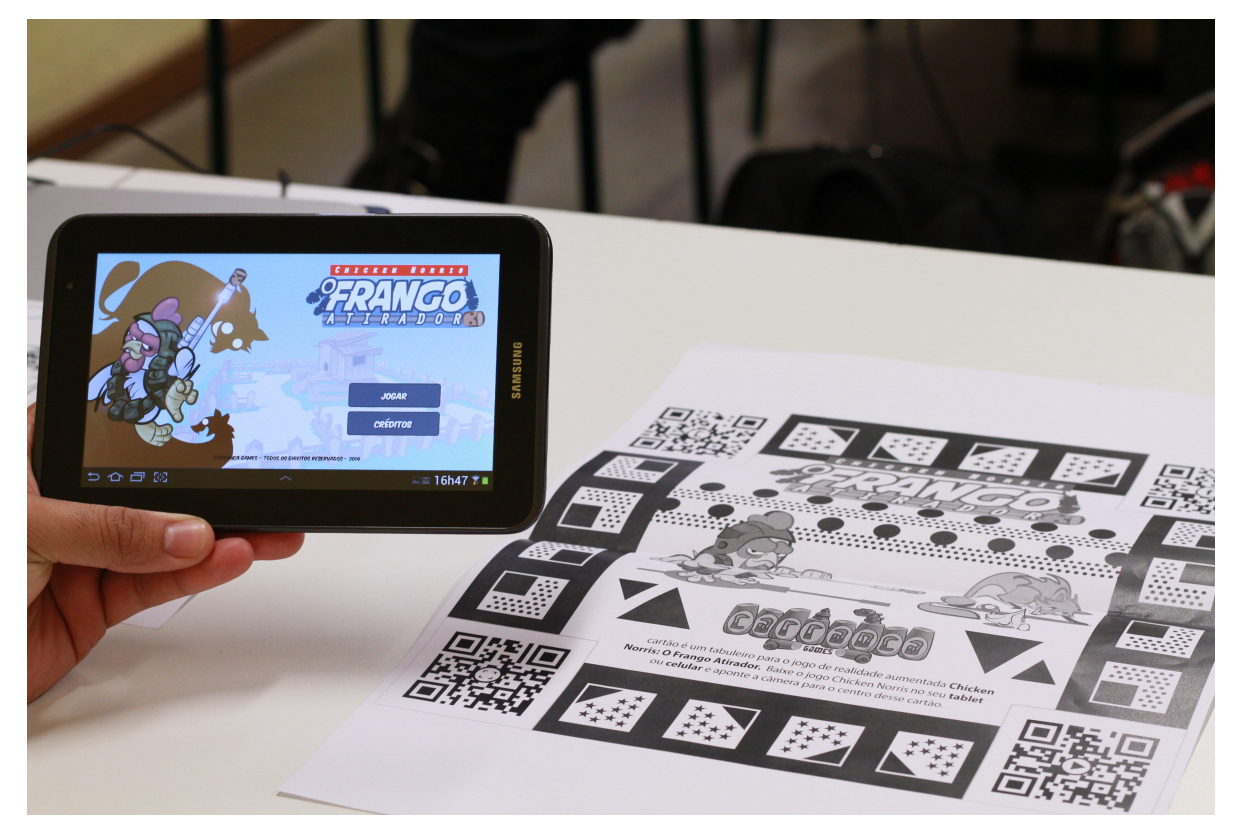

**Figura 8 Tela de entrada do jogo e o marcador utilizado.** 

**Fonte: Autoria própria** 

l

 $2$  Carranca Games: http://www.carrancagames.com.

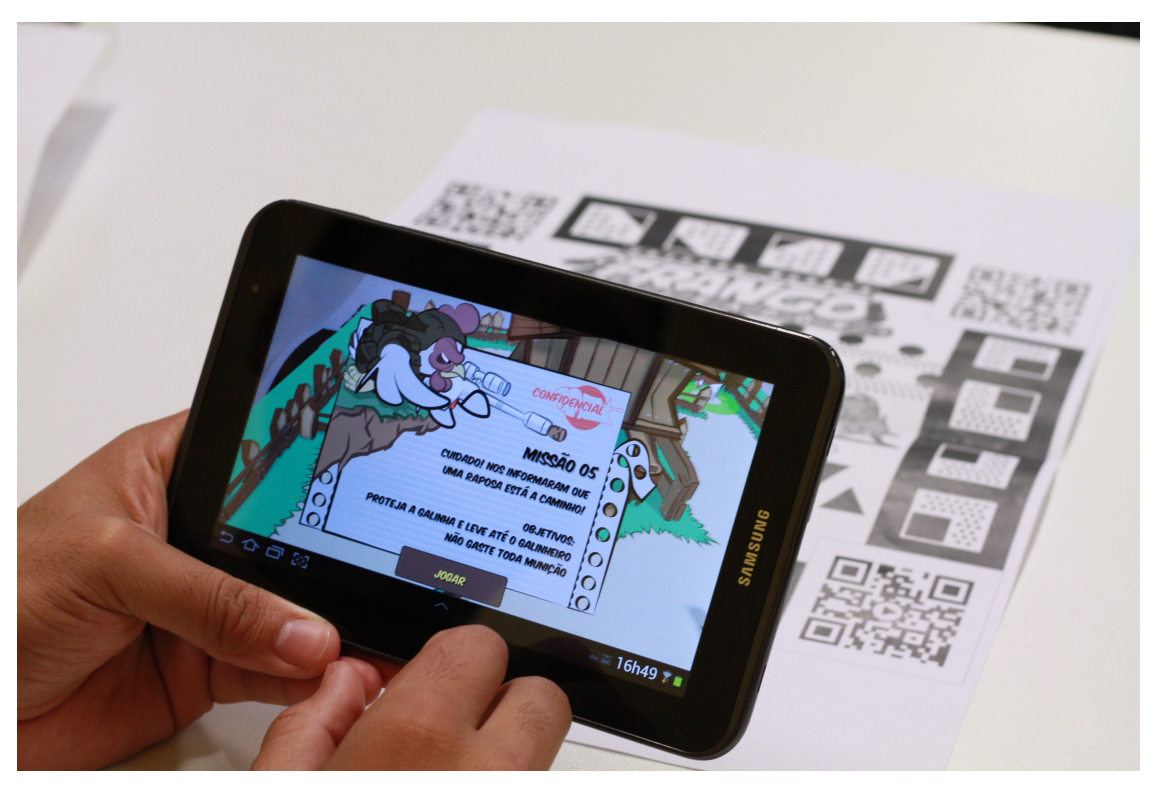

**Figura 9 Tela de missões e jogo em execução** 

**Fonte: Autoria própria** 

### **Figura 10 Jogo em execução**

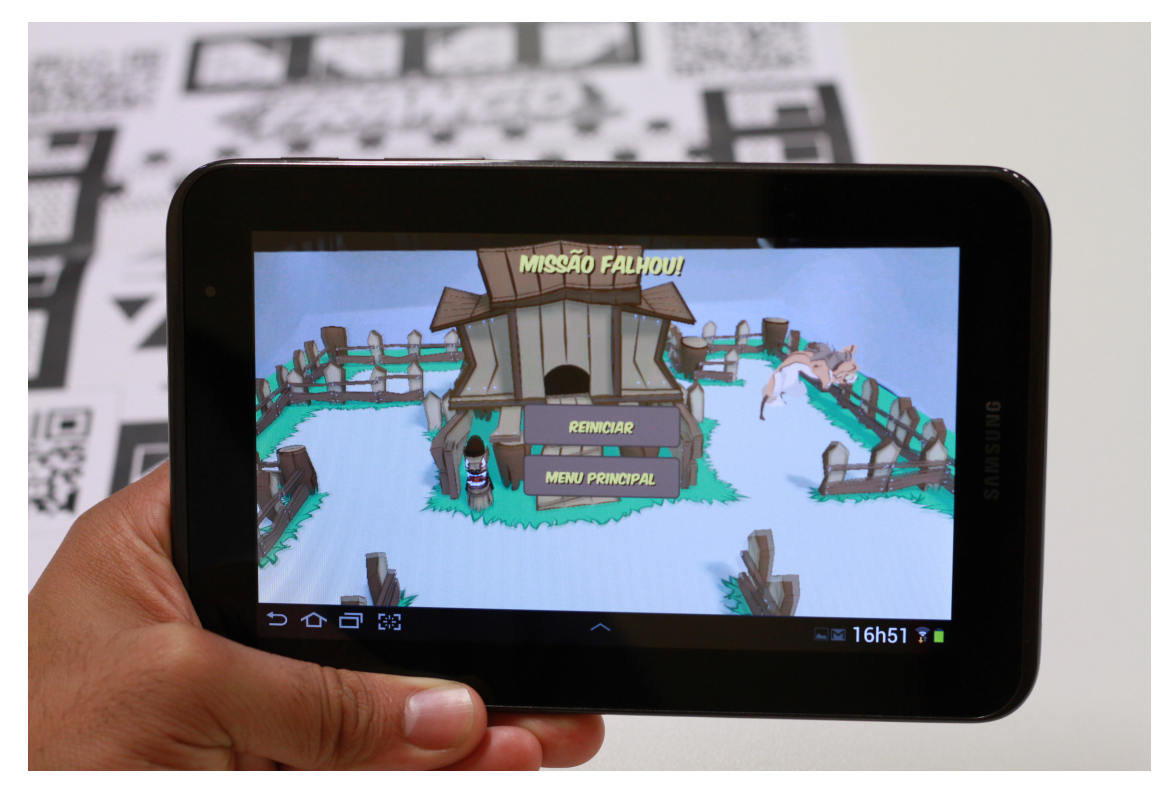

**Fonte: Autoria própria** 

No Brasil, as pesquisas em RV e RA se deram no início dos anos 90 com a criação de grupos de estudo e simpósios relacionados a esses assuntos.

O primeiro evento da série Symposium on Virtual and Augmented Reality (SVR) realizado em novembro de 1997, denominado 1º Workshop de Realidade Virtual (WRV'97''). Esse foi realizado na Universidade Federal de São Carlos e coordenado pelo Prof. Claudio Kirner, teve como objetivo unir pesquisadores, profissionais e estudantes da área, oferecendo palestras, mini cursos e discussões sobre esses assuntos. O resultado deste esforço foi a evolução contínua de pesquisas e resultados com a RV e a RA. O evento SVR teve outras edições, com o lançamento de livros relacionados ao assunto e a especialização de profissionais por todo o Brasil.

### **2.3 Hardwares, Softwares e Marcadores**

Para compreender como a Realidade Aumentada funciona em sua totalidade, é necessário conhecer quais são os hardwares, softwares e outras ferramentas necessárias para produzir toda a experiência de interatividade que a RA pode oferecer. Assim, segundo Craig (2013), pode-se perceber que além da parte física, a parte lógica é de suma importância para alcançar um bom resultado em RA, sendo assim, cada um desses itens serão abordados a seguir.

#### 2.3.1 Hardware

Seguindo as considerações de Craig (2013), verifica-se que todas as aplicações de RA necessitam de no mínimo três tipos de componentes de hardware: sensores, processadores e display.

A função do sensor é coletar informações do ambiente em que se encontra, como: posição, iluminação, som, temperatura e quaisquer outros tipos de dados gerados durante o momento da experiência com a RA.

Após coletar os dados necessários, o sensor os envia para o processador e este, por sua vez, processa as informações recebidas e as passa para o próximo processo. Assim:

a principal função de um processador é de receber um sinal dos sensores, executar as instruções da aplicação, baseado na informação fornecida pelos sensores, e criar outro sinal que será enviado para o display do sistema (CRAIG, 2013, p. 81, tradução nossa).

O display fornece para os sentidos humanos as informações que foram capturadas pelos sensores e tratadas pelo processador, transmitindo assim, as sensações que a Realidade Aumentada pode criar. Insley (2003) ressalta que a experiência de RA exige que os sistemas projetem as informações aos sentidos do usuário sem provocar interferências nas funções normais.

Existem no mercado muitos tipos de display com diferentes características, os mais comuns são: visual displays, audio display e haptic display.

Insley (2003) descreve que os visual displays são divididos em duas categorias: display de vídeo e display óptico, sendo que a distinção entre eles é baseada no grau de obstrução da visão, como demonstrado na Figura 11 com obstrução da visão e na Figura 12, sem obstrução da visão .

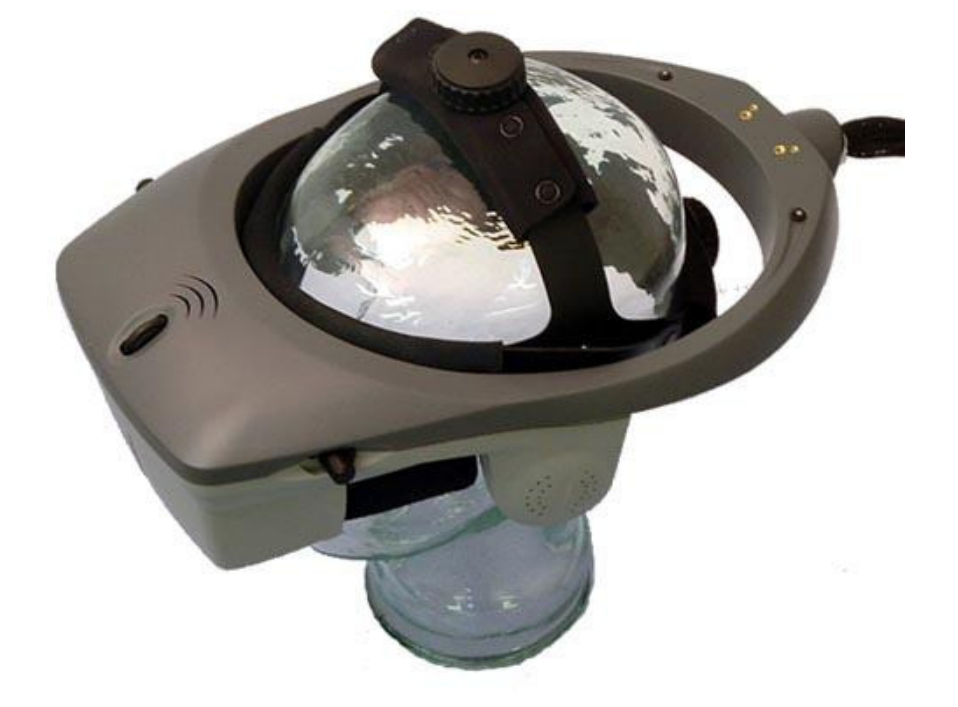

**Figura 11 Exemplo de visual display com obstrução da visão** 

**Fonte: http://www.biopac.com/head-mounted-display-high-res** 

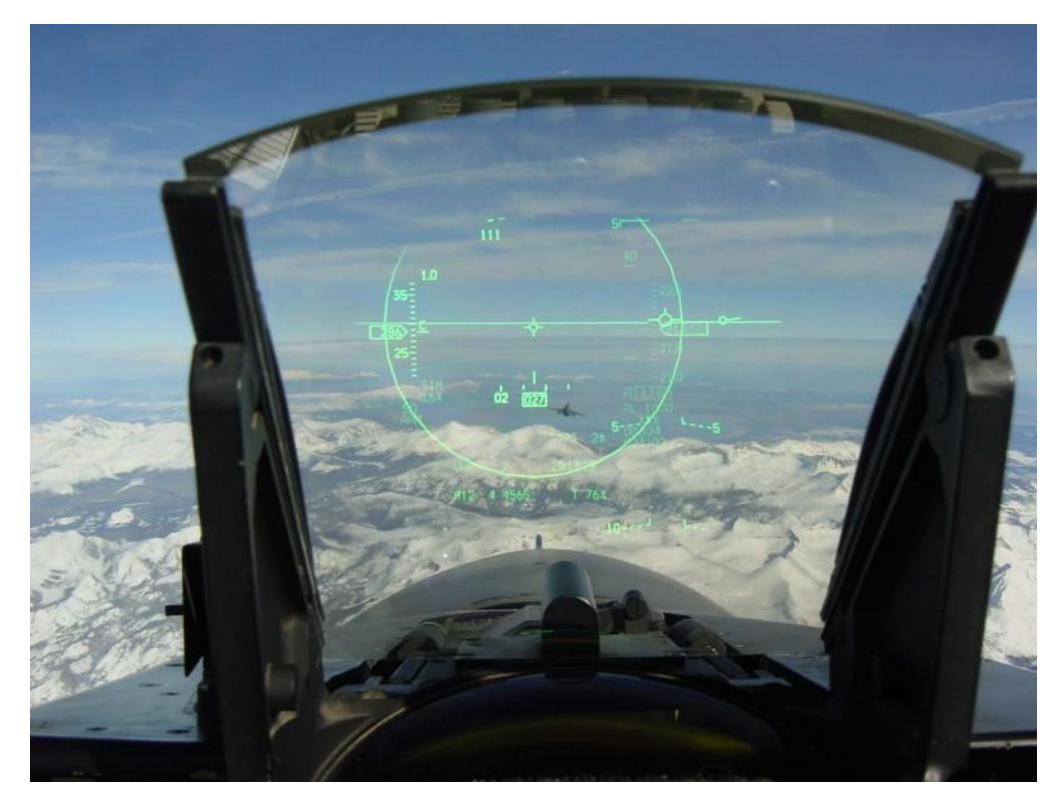

**Figura 12 Exemplo de display óptico sem obstrução da visão** 

**Fonte: http://autokult.pl/2012/10/18/wyswietlacz-head-up-display-jak-dziala-i-dlaczego-jestpotrzebny-kierowcy** 

O audio display envia sinais para os ouvidos humanos de forma que, os mesmos traduzam as informações e enviem para o cérebro, o qual faz a conversão desses sinais, deixando-os compreensivos para os usuários.

Haptic display se refere a sistemas que passam informações de toque, fornecendo informações de temperatura, texturas de objetos, a força que está sendo aplicada em alguma tarefa e também, dor.

Craig (2013) cita três outros tipos de display:

- Displays estacionários como caixas de som e auto falantes que ficam imóveis transmitindo os sons até ouvidos humanos;
- Displays que se movem com a cabeça do usuário, ou seja, fones que são plugados diretamente nos ouvidos;
- Displays que se movem com qualquer outra parte do corpo do usuário, como celulares, tablets ou qualquer instrumento eletrônico que transmita som e que possa ser carregada junto ao corpo.

#### 2.3.2 Software

Da mesma maneira que os hardwares evoluíram, permitindo que os dispositivos móveis se tornassem cada vez menores, mais rápidos e com menor consumo de energia, também se fez necessário a obtenção de novos softwares para controlarem esses aparelhos. Os softwares são responsáveis por administrar, facilitar e enriquecer a interação do usuário com os dispositivos eletrônicos. No caso da RA, Insley (2003) enfatiza que o processo é o mesmo, já que o software possibilita que a mesma funcione e torne prática.

Para Craig (2013) os softwares necessários para se criar uma experiência em RA podem ser divididos em quatro tipos principais:

• Softwares envolvidos diretamente com os controladores de RA

São programas que contém a programação mais baixo nível, a qual criará as bibliotecas necessárias que compõem os aplicativos de RA.

> Uma das coisas favoráveis para os desenvolvedores de aplicativos de RA é que existem bibliotecas disponíveis e que são colocadas juntas para fornecer uma grande quantidade de funcionalidades, assim o desenvolvedor não se precisa preocupar com todos os detalhes dos componentes dessas bibliotecas (CRAIG, 2013, p. 126, tradução nossa).

Desse modo, esses conjuntos de bibliotecas de baixo nível facilitam a forma que os desenvolvedores trabalham, fazendo com que estes apenas se preocupem com a parte criativa e as funções de seu respectivo aplicativo, ou então investindo o tempo em melhorias e novas funcionalidades.

Por ser uma biblioteca open source, o ARToolkit é considerada uma das mais utilizadas em RA. Construída em C e C++, fornece o suporte necessário para se conseguir um rastreamento estável dos marcadores, possibilitando que a câmera possa calcular sua posição e orientação de acordo com o posicionamento dos mesmos (KIRNER, TORI e SISCOUTTO, 2006).

• Softwares usados na criação de aplicativos de RA.

Para se conseguir desenvolver qualquer tipo de software, se faz necessário um ambiente de desenvolvimento que contenha compiladores, debuggers e dispositivos para auxiliar no desenvolvimento, esses são conhecidos como

ambientes de desenvolvimento integrado, as integrated development environment (IDE).

Para o desenvolvimento de aplicações podem ser utilizadas várias ferramentas, como Eclipse e NetBeans, que são baseados em Java. O Visual Studio, ferramenta que tem versões freeware (para estudantes e professores) e a versão paga, desenvolvida pela Microsoft possibilita trabalhar com as linguagens C# e Visual Basic. Outros sistemas são baseados em C e C++ como CodeBlocks.

Além dos softwares anteriormente citados, existe também a Unity3D, mesma IDE utilizada para o desenvolvimento do aplicativo proposto por esse trabalho. A Unity3D é uma ferramenta composta por vários componentes como: motor de física, partículas, renderização 2D e 3D, componentes para tratamento de colisões (desde as mais simples até as mais complexas), gerenciadores de conteúdo de áudio, texturas, e objetos 3D de vários formatos (fbx, obj, 3ds, entre outros).

> Alguns módulos e funcionalidades auxiliares são condições necessárias para que uma ferramenta seja considerada um motor de jogos completo. Em especial, um sistema de renderização 3D com suporte a shaders programáveis e um sistema de simulação física são fundamentais [...] um editor de cenas integrado, e a capacidade de se importar diretamente modelos 3d, imagens e efeitos de áudio produzidos em ferramentas externas[...] e é desejável que os jogos desenvolvidos possam ser distribuídos em múltiplas plataformas como PC, consoles ou mesmo dispositivos móveis (PASSOS, et al., 2009, p. 2).

Para gerenciar a programação dos jogos ou aplicativos, a Unity3D utiliza a biblioteca Mono, um framework .net da Microsoft. (PASSOS, JR, et al., 2009), e as linguagens aceitas por ele são: JavaScript, C# e um dialeto do Python, chamado Boo.

Lançada em 2005, a Unity3D continua evoluindo a cada nova versão lançada, sempre implementando novos recursos. Pode ser encontrada em duas versões diferentes, sendo a primeira freeware, em que é possível publicar jogos (que alcancem até certo limite de lucro) gratuitamente para certas plataformas como: PC e Web, Android, Windows Phone e outras. O usuário é obrigado adquirir a versão PRO da ferramenta quando ultrapassado esse limite, ou para publicar para outras plataformas mais específicas como Xbox, PlayStation 3 e 4, entre outras. Na versão PRO, a ferramenta possui mais opções de gerenciamento de conteúdo, sistemas de

otimização de processamento de alto desempenho, possibilidade de utilização de shaders mais avançados (geração de sombras para os objetos em uso), entre outras facilidades.

Pode-se ainda ter a criação de componentes externos que irão funcionar dentro da Unity3D. Como exemplo, a Vuforia, a qual foi a ferramenta escolhida para o estudo de desenvolvimento do aplicativo em RA proposto por este trabalho e que permite o desenvolvimento nos sistemas operacionais Windows, Linux, Mac.

> Em termos de funcionamento, é possível ressaltar que o Vuforia utiliza marcadores naturais não aparentes (markerless), ou seja, não é necessário desenvolver um marcador específico e atrelá-lo ao objeto a ser identificado pelo sistema, diferentemente do que se observa nas aplicações baseadas no ARToolKit, por exemplo (FORTE, SILVA e MARENGONI, 2012, p. 2).

Os softwares de desenvolvimento de aplicativos para RA são responsáveis apenas pela construção da ferramenta, não fornecendo o conteúdo para a mesma, para isso são necessários outros softwares que irão auxiliar o desenvolvedor na concepção da temática de cada aplicativo.

Todas essas bibliotecas e frameworks são importantes e otimizadas para criar algoritmos que possibilitam aos softwares terem cada vez mais controle e velocidade sobre os hardwares.

• Softwares usados na criação de conteúdo para aplicativos de RA.

Segundo Craig (2013, tradução nossa, p. 152), "conteúdo é tudo ou todos os elementos do mundo virtual, ou do mundo físico melhorado, que faz parte da aplicação de Realidade Aumentada". Qualquer aplicação que produz algum conteúdo virtual, capaz de ser reproduzido em uma aplicação de Realidade Aumentada, pode ser considerada um software que desenvolve conteúdo para esses tipos de aplicações.

Encaixam-se nessa categoria softwares como o 3ds Max (Autodesk) e o Sketchup (Trimble), que são softwares proprietários, assim como o software livre Blender (Blender.org). Nesses, é possível a modelagem em três dimensões de artefatos, personagens e outros objetos e também a animação e renderização dos mesmos.

Os softwares que lidam com a edição de imagens bidimensionais (texturas,

desenhos, fotografias, etc) também fazem parte dessa categoria, como o Photoshop (Adobe) e Illustrator (Adobe), os quais possuem sua licença paga e o Gimp (gimp.org), que é gratuito.

Além dos softwares que lidam com o aspecto visual, também são necessários os que criarão os sons e as músicas para quando a aplicação em RA estiver em funcionamento. Exemplos desses softwares são: Fruity Loops (Image Line) e Sonar (CakeWalk), que são programas proprietários e o Audacity, que é gratuito.

Com a facilidade de acesso a esses softwares, tanto os gratuitos (mesmo que apenas por um período limitado) quanto os pagos, o desenvolvedor pode voltar sua preocupação e atenção para a criação da aplicação, buscando obter funcionalidades mais apuradas e uma maior qualidade no acabamento.

• Outros Softwares relacionados com RA

Craig (2013) afirma que o desenvolvimento de aplicações em RA pode ser complexo e que, além dos softwares anteriormente citados, existem outros que auxiliam no desenvolvimento dessas aplicações como: os simuladores e debuggers, ferramentas de gerenciamento de conteúdo de multimídia (banco de dados, por exemplo), ferramentas para gerenciar conexão com a Internet, etc. Por último, o autor apresenta alguns softwares, como o buildAR, e o Metaio Creator que agrupam todas as ferramentas descritas acima, facilitando, o desenvolvimento das aplicações de RA mas, podendo também ocultar algumas informações para o desenvolvedor.

### **2.4 Marcadores**

Ciente dos softwares e hardwares necessários para se construir uma aplicação em RA, é preciso agora compreender como esta realmente funciona, e para isso, deve-se entender o uso dos marcadores.

Os marcadores "são imagens com características específicas, impressas sobre um papel comum [...] e consiste[m] em uma borda grossa na cor preta com uma imagem em seu centro" (KATO et al., 2002 apud FORTE, 2009, p. 43). Assim que os marcadores são "reconhecidos pelo sistema, serão responsáveis pelo registro das informações virtuais no ambiente aumentado" (FORTE, 2013, p. 7), ou seja, na posição onde se encontra os marcadores, serão inseridos objetos em 3D, que poderão ser visualizados ou modificados através de uma tela de algum dispositivo móvel, por exemplo.

Um exemplo de marcador é disposto na Figura 13, Jun Rekimoto, em 1998, apresentou um dos primeiros sistemas de marcação, que ainda hoje, é extensivamente utilizado pela RA: o Marcador de Matriz 2D (FORTE, 2009). Esse é uma espécie de código de barra em forma de um quadrado, em que o mesmo fornece dados relativos à posição e ao ângulo para que seja impresso sobre a figura, algum objeto virtual previamente construído. Os marcadores podem ser de dois tipos, fiduciais ou naturais, explicados abaixo:

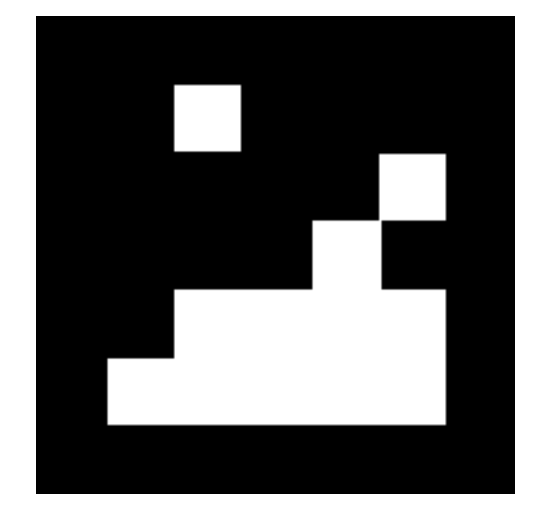

**Figura 13 Marcador Fiducial Criado por Rekimoto em 1998** 

#### **Fonte: Forte 2013**

O primeiro tipo a ser explicado será o fiducial. Segundo Forte (2009), a grande maioria das aplicações em RA que se utilizam de marcadores fiduciais e da biblioteca ARToolkit, segue as seguintes etapas:

- 1. A câmera captura o vídeo do ambiente real;
- 2. O software procura nos frames, por regiões em forma de quadrados, no caso, o marcador fiducial;
- 3. Se a região é encontrada, calcula-se a posição da câmera em relação ao marcador;
- 4. O objeto em três dimensões, previamente construído, é mostrado sobre o marcador na posição e orientação correta;
- 5. O resultado final é o objeto sobreposto ao marcador;

O fluxo, acima descrito, é representado na Figura 14.

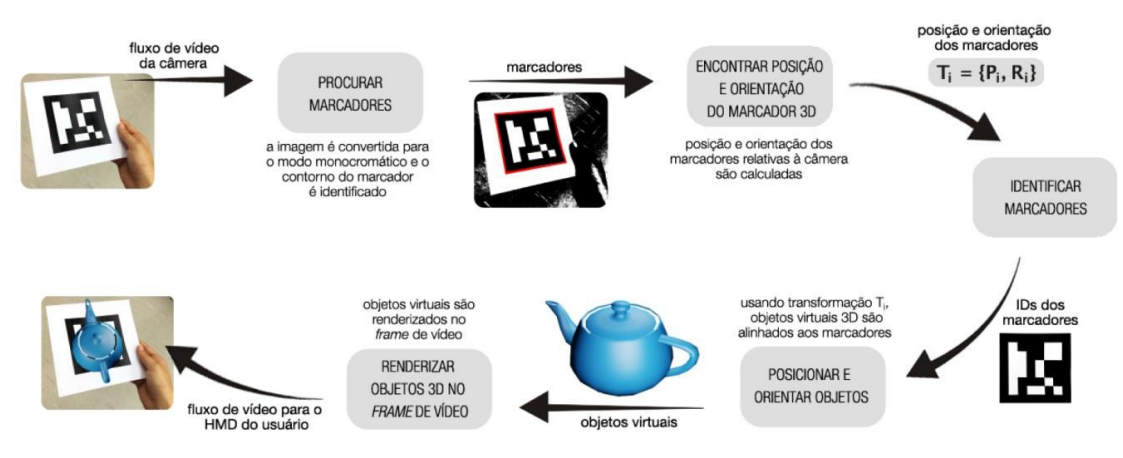

**Figura 14 Fluxo de funcionamento de uma aplicação em RA Utilizando ARToolkit** 

**Fonte: (REIS, TEIXEIRA, et al,. 2009)** 

Uma explicação mais detalhada dos processos é descrita por Reis, et al. (2009) segundo os quais após a captura da imagem através da câmera, esta é convertida em tons de cinza e binarizada, facilitando o processo de identificação do marcador nos frames capturados pela câmera, e seguindo algoritmos computacionais, são localizados os contornos dos marcadores formados por seus quatro vértices.

Segundo Forte (2013), os formatos de marcadores propostos por Rekimoto, apresentam uma forma padrão, facilitando a busca por áreas de interesse. Posteriormente, um segundo algoritmo é executado, o qual analisa a lista de polígonos encontrados no processo anterior e elimina os polígonos que não compõem um candidato a marcador.

Ainda seguindo as considerações de Forte (2013), esse descreve que o processo seguinte acontece com a remoção da distorção causado pelo posicionamento e perspectiva da imagem, que deve-se resultar em uma imagem com posição frontal, facilitando o reconhecimento do marcador. Para finalizar esse processo, se faz necessário uma nova binarização da imagem, para eliminar possíveis pixels em tons de cinza decorrente dos processos executados.

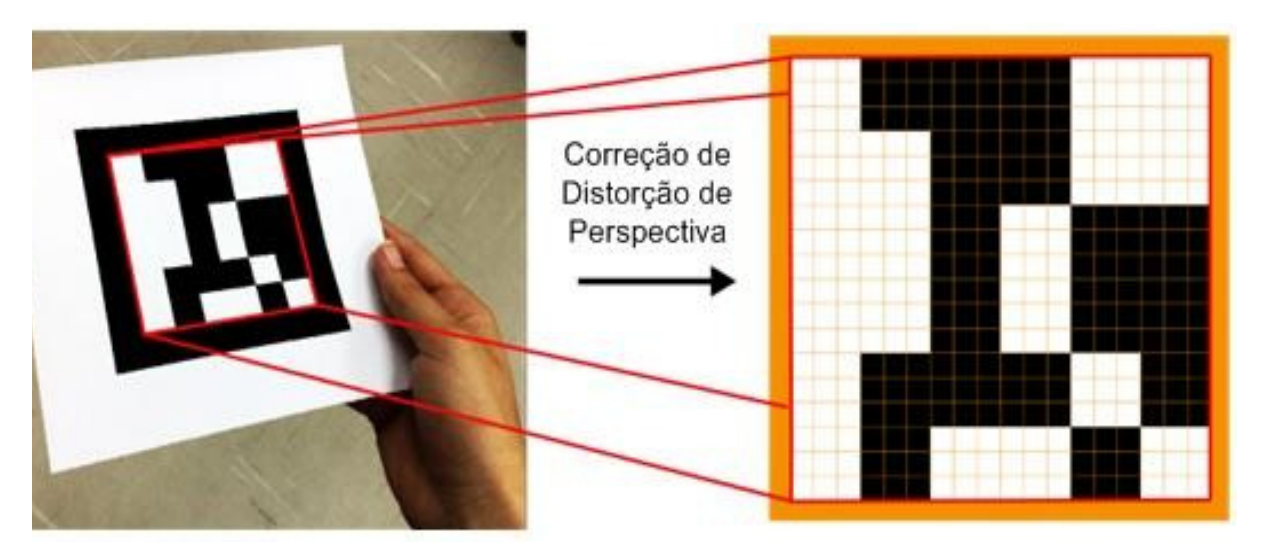

**Figura 15 Representação da remoção da distorção de perspectiva do marcador** 

**Fonte: Fonte: (REIS, TEIXEIRA, et al,. 2009)** 

Segundo Baggio, et al. (2012, p. 78), os algoritmos computacionais conseguem recuperar a posição dos vértices do marcador, obtendo-se assim, no espaço 3D, a relação entre a câmera e o marcador. Dessa forma, os autores afirmam que "com resultado obtêm-se uma matriz que descreve a transformação euclidiana entre a câmera e o objeto", conforme se observa na Figura 16.

#### **Figura 16 Matriz de transformação euclidiana entre a câmera e o objeto**

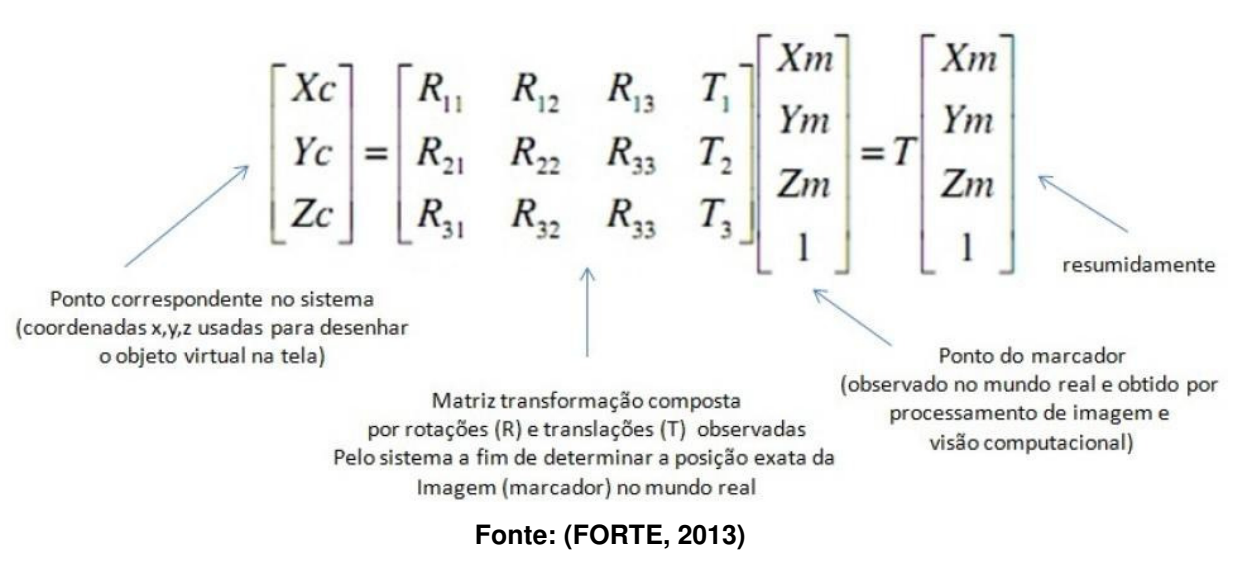

O processo de reconhecimento do marcador se finaliza com a decodificação

do mesmo, identificando a informação virtual contida, isso ocorre com a extração de um mapa de bits retirado dos frames e comparando-o com a imagem armazenada em disco (UCHIYAMA, 2011 apud FORTE, 2013).

As etapas seguintes são descritas como parte de processos de computação gráfica, utilizando informações obtidas com processos anteriores.

> As etapas relacionadas a visão computacional terminam com a extração da matriz de transformação. As etapas que se seguem na arquitetura do sistema de RA estão mais próximas de computação gráfica, uma vez que são responsáveis por utilizar as informações já extraídas pelas etapas anteriores no posicionamento e exibição do objeto 3D no frame (FORTE, 2013, p. 16).

 Marcadores fiduciais podem apresentar algumas limitações quando não configurados e utilizados de maneira adequada, fatores como iluminação do ambiente, posição e orientação da câmera, marcadores parcialmente obstruídos e que não obedeçam ao padrão preto e branco, podem interferir no resultado final da aplicação, como destaca Forte (2009).

Pesquisadores apontam vários métodos para resolver as questões anteriormente citadas, porém uma das soluções são os marcadores naturais. Esta é uma técnica em que as aplicações em RA não se utilizam de marcadores (Markerless Augmented Reality), sendo que os sistemas em RA utilizam como "marcadores" naturais informações já existentes na cena (CAMARGO, et al. 2012)

Grande parte das pesquisam são focadas em marcadores que se utilizam da extração de pontos de interesse (SAITO 2012 apud FORTE 2013). Baggio (2012 apud FORTE 2013, p. 19) explica que "pontos de interesse podem ser entendidos como uma parte distinguível da imagem, normalmente definida por uma posição central (ponto x,y) uma área que o descreve segundo um raio de ação (definido em função da escala) e orientação".

Para um entendimento mais dinâmico, Forte (2013) cria um diagrama (Figura 17) explanando os principais passos para o funcionamento de uma aplicação utilizando um marcador natural.

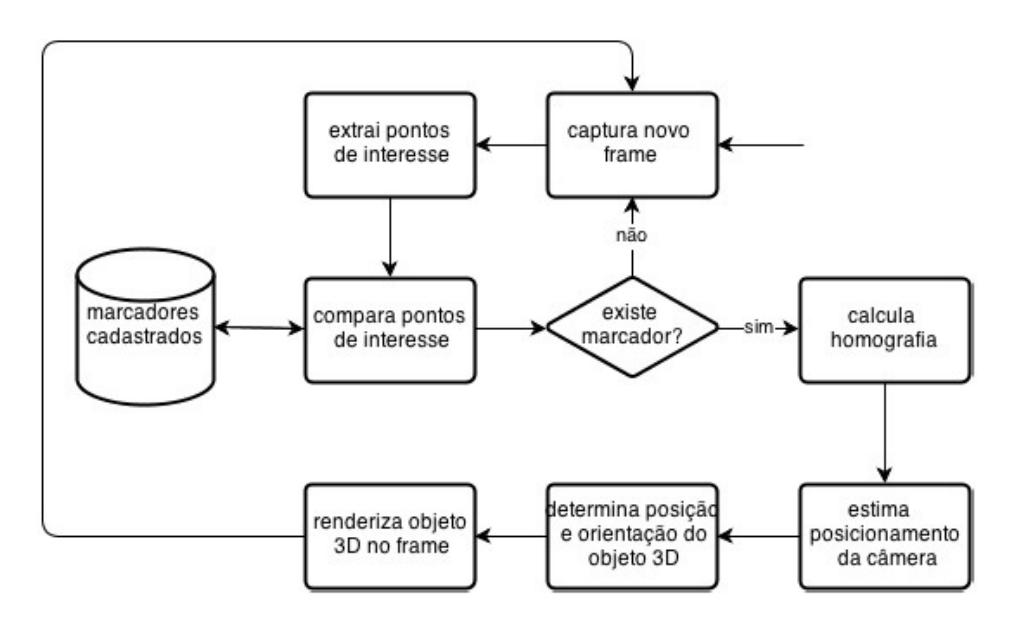

**Figura 17 Diagrama explicando a arquitetura de um marcador natural** 

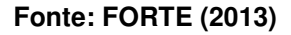

Enquanto nos sistemas com marcadores fiduciais é empregada a abordagem de reconhecimento de polígonos com base nas bordas extraídas do frame, na versão com marcadores naturais, habitualmente, empregam-se algoritmos para extração de pontos de interesse (feature points) (FORTE, 2013, p. 18).

Forte (2013) realiza vários testes, a fim de evidenciar as vantagens da utilização de marcadores naturais para aplicações de Realidade Aumentada. Os testes foram realizados entre a System Development Kit (SDK) Vuforia e a biblioteca NyARToolkit. O resultado obtido mostra que os marcadores naturais levam vantagem em alguns aspectos:

- Foi possível identificar o marcador natural a distâncias maiores em relação aos marcadores fiduciais. Ou seja, apresenta um forte controle quando se trata se variações de escala.
- O Vuforia foi capaz de reconhecer um marcador natural em diferentes variações de iluminação não adequadas para aplicações em Realidade Aumentada.
- Maior eficácia no que se refere à oclusão do marcador. Ao incliná-lo, diminuindo os pontos de interesse conhecidos, o Vuforia ainda foi capaz de identificar esses pontos e executar a aplicação.

Os marcadores naturais, mais rapidamente reconhecidos e acurados, adicionam criatividade ao ambiente e deixaram a aplicação menos enrijecida aos marcadores pretos e brancos.

# **3 HIPERMÍDIA: CONCEITOS E APLICAÇÕES**

Termos como Hipermídia, Hipertexto e Multimídia foram criados para definir aspectos do novo paradigma trazido pelos computadores, os quais são capazes de armazenar, acessar e expor informações (COTTON e OLIVER, 2000 apud PETRY, 2009, p. 142).

A Multimídia pode ser designada como a junção de diferentes tipos de informações como textos, sons, imagens, vídeos em um mesmo lugar, no caso, o computador ou dispositivo móvel (LEÃO, 1999).

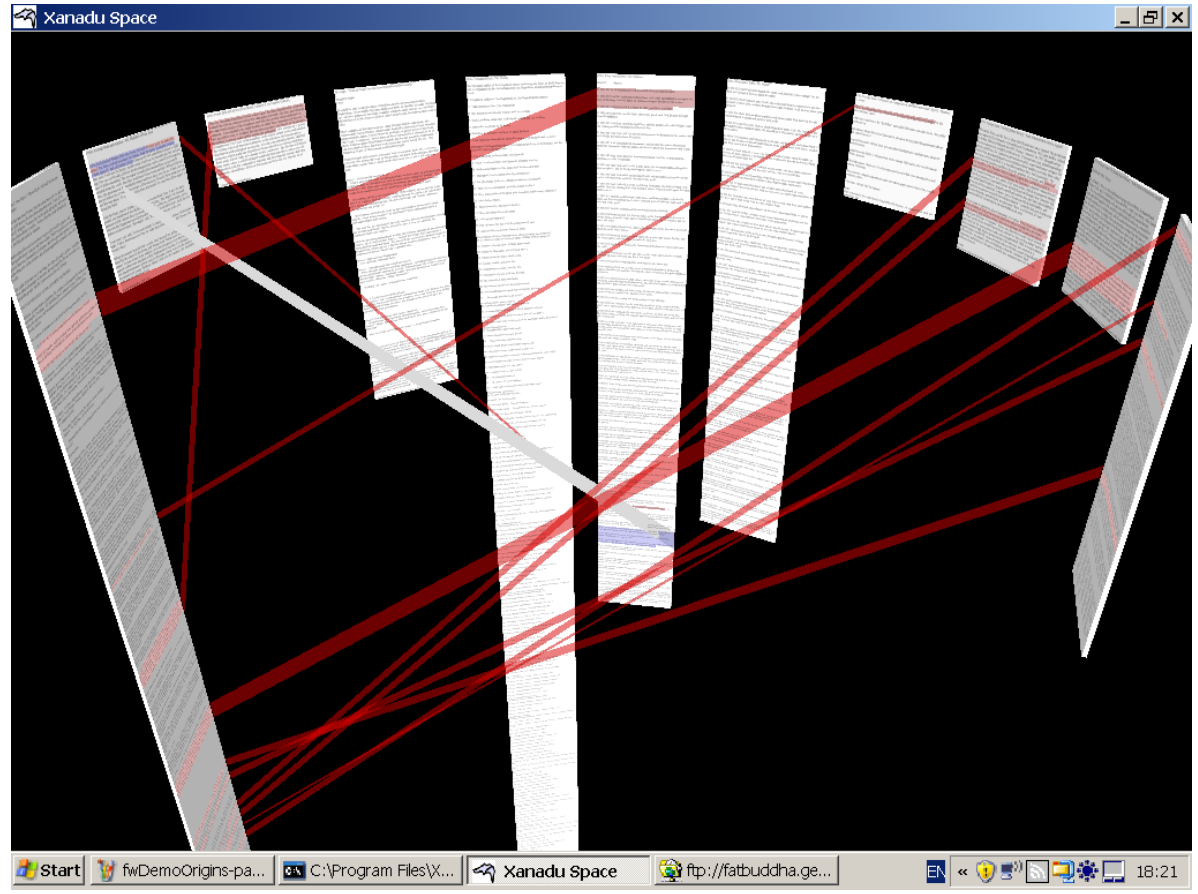

#### **Figura 18 Layout do projeto XANADU**

 **Fonte: http://mafiati.blogspot.com.br/2012/10/projeto-xanadu.html** 

Já o termo Hipertexto foi inventando por Theodor Nelson nos anos 60. Seu ideal era manter a estrutura do texto multidimensional, eliminando o formato

l

As idéias não precisam se ser separadas nunca mais [...] Assim, eu defino o termo hipertexto simplesmente como escritas associadas não sequenciais, conexões possíveis de se seguir oportunidades de leitura em diferentes direções (NELSON, 1992, p.161 apud LEÃO, 1999, p. 21).

Um dos projetos em desenvolvimento por Theodor Nelson é o XANADU $3$ onde ele traz o conceito de páginas flutuando em um espaço 3D, havendo profundas interconexões e comparações entre as páginas em paralelo e, todo conteúdo estaria interligado ao seu original (PROJECT XANADU, 2006). Pode-se ver uma amostra da interface do projeto na Figura 18, a partir dessa seria composta uma biblioteca universal, na qual os usuários poderiam trocar comentários, imagens, sons, filmes, interações, livros e outras possíveis formas de se transmitir ideias.

Com o hipertexto, é possível se trabalhar com fragmentos textuais organizados em blocos de informação, estes contém referências ao próximo fragmento, criando uma conexão intertextual independentemente do local onde os referidos textos estejam armazenados. Não existe uma definição para a estruturação de um hipertexto, a informação pode ser acessada por diversos caminhos e variações (MARQUES, 2006), como é demonstrado na Figura 19

Para Leão (1999), Hipermídia é a junção da Multimídia com o Hipertexto, ficando a cargo do usuário escolher, de forma arbitrária, a sua navegação. Bairon (2011, apud BARIANI, 2011) acrescenta que a Hipermídia é um conceito teórico, se baseando em uma linguagem não linear de maneira multimidiática, a qual trabalha para organizar uma grande quantidade de conteúdo diante de sua complexidade, de maneira simples, realizando interações entre seus complementares (LEÃO, 1999, p. 64).

Segundo Nunes (2003) os sistemas hipermidiáticos são formados por três elementos: a imaterialidade, a interatividade e a velocidade. A resultante obtida das informações contidas no sistema é a interconexão de narrativas, multiplicidade, instantaneidade e estruturação não linear do conteúdo.

<sup>3</sup> Para mais informações acesse: http://xanadu.com/ (acesso em 09/05/2014), https://www.youtube.com/watch?v=En\_2T7KH6RA

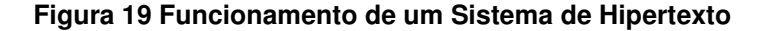

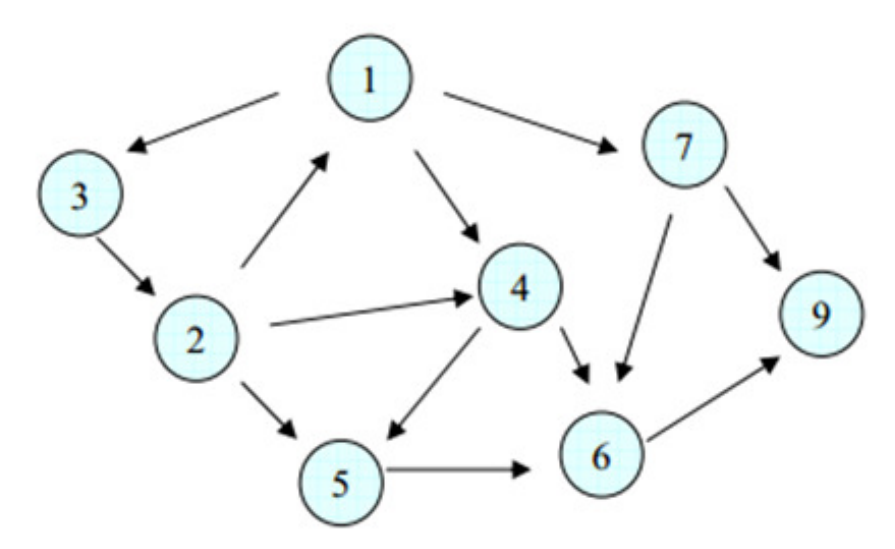

**Fonte: Palazzo (2001 apud MARQUES 2006)** 

os sistemas de hipermídia apresentam características dinâmicas em termos de construção significante, disseminação de conhecimentos e produção de sentidos que diferem dos processos midiáticos que precedem os suportes digitais (NUNES, 2003, p. 57).

O resultado disso é um novo espaço virtual, chamado por Nunes (2003) de "ciberespaço", o qual:

> se trata de um território viscoso e sem fronteiras que incorpora características de outros sistemas de significação (vídeo, cinema, rádio, jornal, livro, pintura, fotografia) e que avança enquanto dispositivo técnico com traço diferencial marcado pela lógica digital (NUNES, 2003, p. 58).

Nunes (2003) faz uma comparação do "ciberespaço" com a memória humana: ambos se expandem e se fortalecem constantemente com as ligações técnicas entre as informações.

Outra característica que pode ser encontrada nos hipertextos e hipermídia são as lexias. Essas são blocos que contém informações referentes a algum assunto de interesse, é mais comumente representada como um "nó", podendo ser de diferentes tipos como: texto, imagens, vídeos, ícones, botões, sons, narração e etc. Um bom exemplo para definir uma lexia é um livro digital. Cada página pode ser considerada uma lexia, contendo referências cruzadas entre as páginas, formando uma não linearidade de leitura e até mesmo ligações com outros livros de assuntos relacionados (LEAO, 1999, p. 27)

Essa relação direcional é feita através de hiperlinks. O autor do texto programa de forma previamente estudada, uma conexão entre textos que tenham relacionamentos entre si, ou que se completem a fim de tornar o entendimento do conteúdo mais profundo e mais completo.

Essas ligações podem ser feitas através de links Disjuntivos ou Conjuntivos. Segundo Leão (1999), os disjuntivos são do tipo "ou", que ao clique do leitor o direciona para outro texto ou outra parte do conteúdo, no qual ocorre a correlação entre os blocos. Já o conjuntivo, do tipo "e", fornece simultaneidade, fazendo com que o complemento do conteúdo de interesse salte na tela, como uma janela sobrepondo o conteúdo prévio, dando a possibilidade do leitor continuar na página anterior, com informações extras de fácil acesso.

Com esses conceitos e as opções de como o usuário pode navegar pelas páginas de um hipertexto, vê-se a interação em funcionamento. Craig (2013, p. 31) define a interação como uma reação de resposta a uma ação previamente executada por alguma coisa, objeto ou usuário. Por exemplo, se uma pessoa pisa em um acelerador do carro, a resposta deste vai ser começar a se movimentar na direção desejada pelo motorista. Leão (1999, p. 38) também descreve o exemplo do artista David Rokeby utiliza de espelhos para criar a sua arte. A movimentação das pessoas durante o processo de apreciação da arte era condição necessária para que a arte em si acontecesse. Leão ainda afirma que:

> o caráter interativo é elemento constitutivo do processo hipertextual. À medida que a hipermídia se corporifica na interface entre os nós da rede e as escolhas do leitor, este se transforma em uma outra personagem (LEÃO, 1999, p. 41).

Algumas possibilidades de interação encontradas na construção de Hipermídia são: áreas sensíveis ao clicar do mouse ou ao toque dos dedos, em caso de telas touchscreen; a combinação de elementos contidos em determinada tela (como um quebra cabeças, por exemplo) abrindo possibilidades para conteúdos lúdicos e exploratórios que até então estavam ocultos para o leitor; *links* que podem ser disjuntivos ou conjuntivos para acessar ou ativar outros conteúdos, etc.

#### **3.1 Hipermídia adaptativa**

Com todas essas opções de interação, quantidades de links, textos, imagens a dispor dos desenvolvedores, utilizando-se de Sistemas de Hipermídia Adaptativa (SHA), nos quais pode-se moldar áreas de interesse para cada um dos usuários da aplicação. Brusilovsky (1996) afirma que, com base nas informações, interações e preferências que o indivíduo fornecer para a aplicação, o sistema pode prover conteúdos mais relacionados com o que o usuário procura, eliminando ruídos que venham a interferir no foco de interesse e facilitando o aprendizado.

Segundo Koch (2007), uma distinção deve ser feita entre sistemas adaptáveis e sistemas adaptativos. Nos sistemas adaptáveis, o usuário tem a possibilidade de alterar parâmetros, configurando o sistema para que este se ajuste a sua nova configuração, é um processo externo. Já os sistemas adaptativos se adequam de forma autônoma; colhendo dados, comportamentos e formando o modelo de usuário dinamicamente, sendo um processo inerente à vontade do usuário. No entanto, não impede o sistema se utilizar de um processo externo.

Dentro do âmbito dos SHA, Koch (2000) demonstra possíveis classificações:

- Conteúdo adaptativo: O sistema fornece imagens sons, textos, animações com base no modelo do usuário. Por exemplo, informações mais básicas para iniciantes e conceitos mais aprofundados para aqueles que possuírem um conhecimento sólido sobre o assunto de interesse;
- Apresentação adaptativa: o sistema mostra diferentes estilos de layouts, fontes, cores e tipos de mídia para o usuário escolher a que melhor se adaptar;
- Navegação adaptativa: o sistema altera a organização da navegação em si, mostrando diferentes quantidades de textos, destino, e a ordenação em que os links aparecem e que irão conduzir a leitura.

Dessa forma, os SHA podem ser utilizados em diversas áreas como: educação à distância, aplicativos educacionais, sistemas de hipermídia institucionais, sistemas de ajuda online, entre outros sistemas que busquem uma solução para a quebra de fluxo conceitual, desorientação, sobrecarga cognitiva e quebra de fluxo narrativo, fortalecendo o processo de aprendizagem e potencializando a interação (OLIVEIRA, 2002 apud SILVEIRA).

# **4 HUMANI: UM ESTUDO DE CASO UNIFICANDO REALIDADE AUMENTADA E HIPERMÍDIA**

A fim de atender o objetivo proposto por esse trabalho, ou seja, investigar meios para aumentar a interatividade do usuário de RA através dos conceitos de hipermídia, foi desenvolvido o aplicativo Humani. Esse foi elaborado visando unir essas duas áreas, a buscando melhorar a experiência de interação e imersão que ambas fornecem.

Tendo como hipótese a importância de tais tecnologias no âmbito educacional, o aplicativo Humani foi elaborado visando propor um novo recurso para o ensino, no caso, da anatomia humana. Apresentando um modelo de coração humano em 3D e possibilitando o usuário através da hipermídia acessar textos, imagens e vídeos referentes ao assunto.

O aplicativo tem como público alvo, principalmente, jovens estudantes na faixa etária de onze a dezoitos anos, que estejam cursando entre o 6º ano do Ensino Fundamental até o 3º ano do Ensino Médio, período esse em que o conteúdo apresentado pelo aplicativo é abordado.

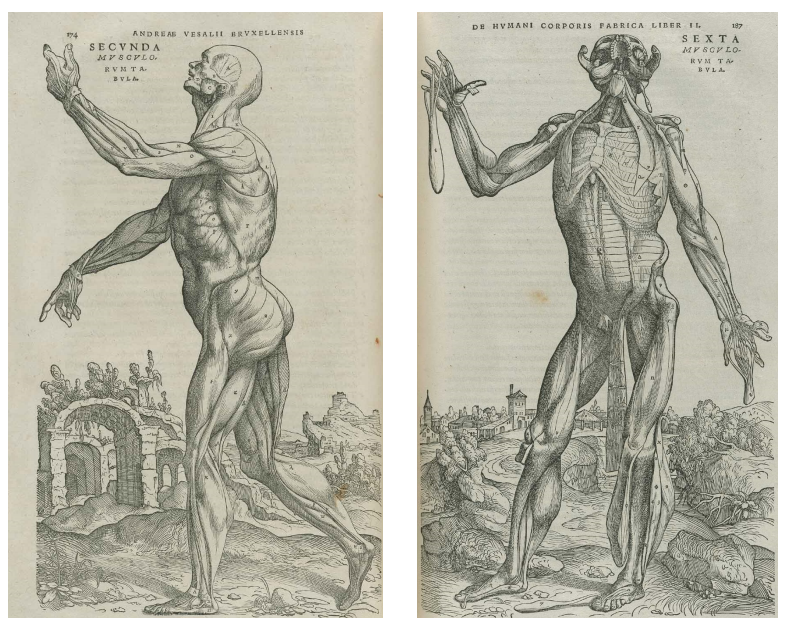

#### **Figura 20 Ilustração retirada do livro De Humani Corporis Fabrica**

**Fonte: www.nlm.nih.gov/exhibition/historicalanatomies/vesalius\_bio.html, (acessado em 21/05/2014)** 

Vale ressaltar que o nome do aplicativo foi escolhido em referência ao livro De Humani Corporis, lançado no final do século XIV por Andreas Vesalius, que era professor/médico/anatomista da Universidade de Pádua na Itália. O livro apresenta, similarmente a um atlas, todos os elementos do corpo humano, sendo repleto de desenhos realistas, como demonstra a Figura 20.

## **4.1 Ferramentas de desenvolvimento**

O aplicativo foi desenvolvido, para dispositivos móveis que possuam o sistema operacional Android, utilizando a engine Unity3D, a qual possui todas as bibliotecas e ferramentas necessárias para se trabalhar em um ambiente tridimensional, e também fornece suporte para a utilização de plugins e extensões como complementos.

Além disso, foi empregada a extensão denominada Vuforia, que contém os elementos que deram condições para o desenvolvimento das partes que envolvem a RA.

Para a elaboração da versão de teste, adotou-se um modelo de coração humano 3D, e para a tela de entrada, opções e menu foram utilizadas as imagens retiradas do livro De Humani Corporis Fabrica, que encontram-se em domínio público.

Todas as fontes utilizadas para elaboração dos textos do aplicativo foram extraídas do site DaFont<sup>4</sup>, sendo essas, livres para serem utilizadas em projetos comerciais.

Já para a edição, organização e exportação dos modelos 3D, foi utilizado o software 3D Studio Max na sua versão gratuita para estudantes. Para edição das imagens e texturas existentes no aplicativo, foi empregado o Adobe Photoshop CS2<sup>5</sup>, de uso gratuito mediante a realização de cadastro no site da empresa proprietária dos direitos do software.

## **4.2 O processo de desenvolvimento**

O início do desenvolvimento se deu através de estudos para encontrar qual era a melhor forma de exportar o modelo do coração para dentro da Unity3D. Dessa forma, foram testados os formatos "obj" e "fbx". Os dois formatos oferecem suporte

l <sup>4</sup>www.dafont.com/pt/ <sup>5</sup>www.adobe.com

suficiente para se trabalhar corretamente nessa ferramenta, entretanto com o segundo se obteve um melhor custo benefício mantendo a qualidade do modelo 3D e um peso em megabytes razoavelmente menor.

O software 3D Studio Max foi o responsável por fazer a exportação para o formato desejado (Figura 21), sendo essa feita em 3 partes separadas, para um melhor manuseio dentro da Unity3D, assim foi possível criar uma hierarquia controlada gerenciando de forma otimizada o conteúdo em 3D quando exportada a mesma.

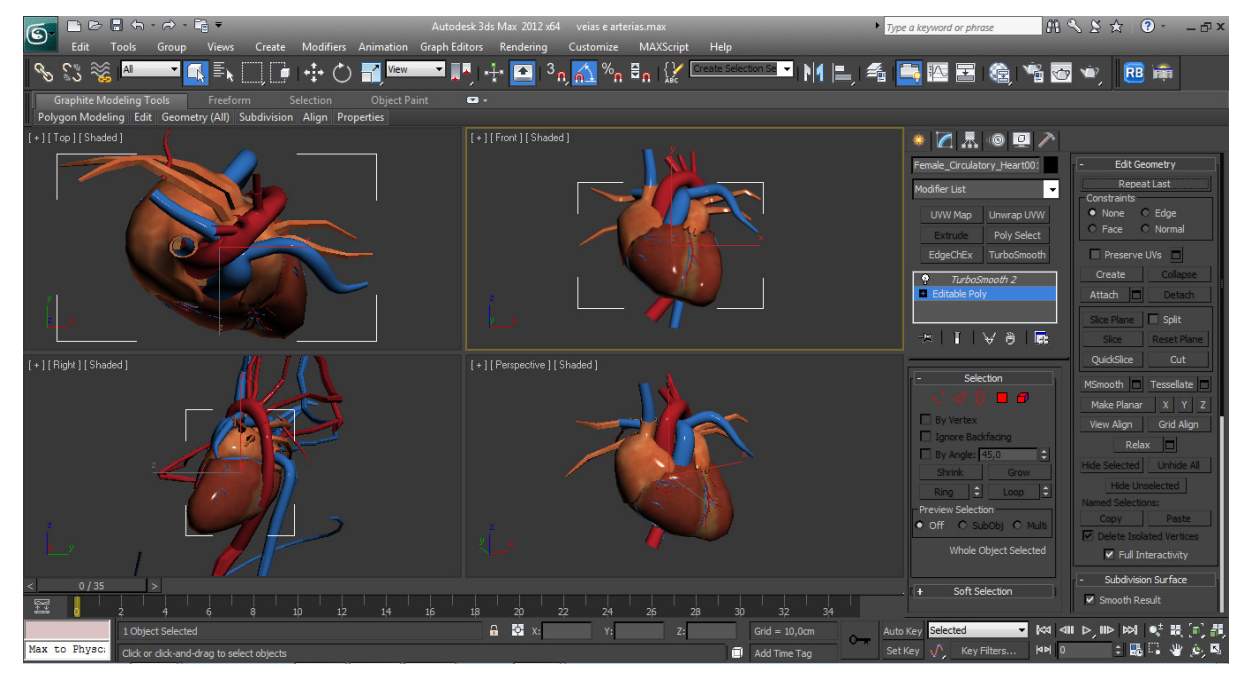

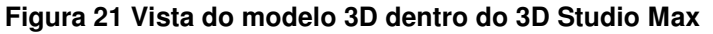

**Fonte: Autoria própria** 

Já dentro da Unity3D (Figura 22), foi possível elaborar um bom controle do coração, utilizando as ferramentas que essa oferece, por exemplo, o reposicionamento dos objetos, a hierarquia já citada acima, o controle sobre a rotação, o escalonamento e as texturas que foram aplicadas ao modelo, necessárias para se construir o aspecto de coração humano que a aplicação almejou.

Após essas etapas, foi necessária a instalação do complemento responsável pelo gerenciamento das etapas do processo de criação de uma aplicação de RA. O Vuforia executa essas ações com maestria, fornecendo as bases necessárias para a execução de todo processo explanado no capítulo de RA. Algumas adequações nos

scripts de controle da RA foram realizadas, a fim de se adequar ao objetivo proposto pela aplicação.

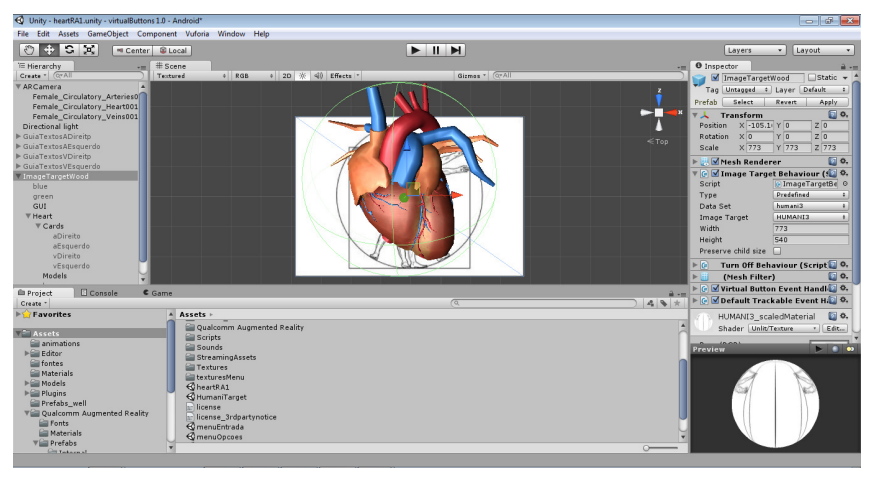

**Figura 22 Interface da Unity3D com o modelo 3D do coração** 

**Fonte: Autoria própria** 

O site da Vuforia<sup>6</sup>, mediante a um cadastramento prévio, oferece os procedimentos necessário para obtenção do marcador, mostrado na Figura 23, auxiliando para que a confecção do mesmo seja correta e prática. Logo após, seguiu-se os procedimentos sugeridos pelo site, para uma correta inserção do marcador dentro das preferências do Vuforia, permitindo que fossem criados scripts para fazer a comunicação entre a visão da câmera do dispositivo móvel, o reconhecimento do marcador e do modelo, utilizando a ferramenta MonoBehavior.

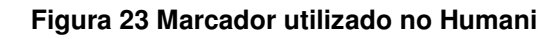

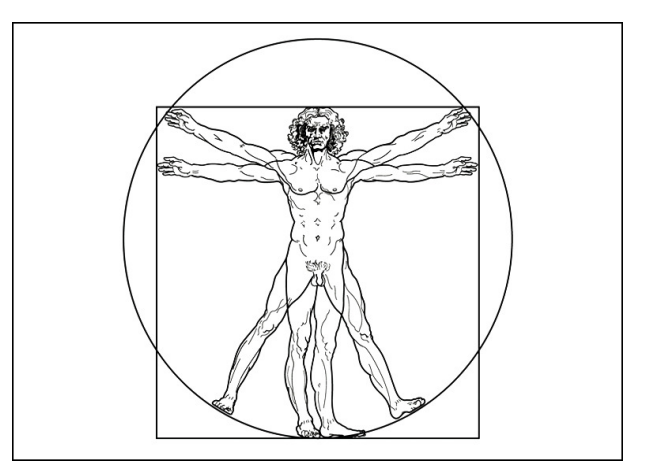

**Fonte: Autoria própria** 

l

<sup>&</sup>lt;sup>6</sup> www.developer.vuforia.com

A partir de tais procedimentos, foi possível oferecer os dados necessários de posicionamento do marcador com relação à câmera do dispositivo móvel e gerar a renderização em tempo real do modelo 3D oferecendo uma prévia da RA em execução, um exemplo do aplicativo funcionando é mostrado na Figura 24.

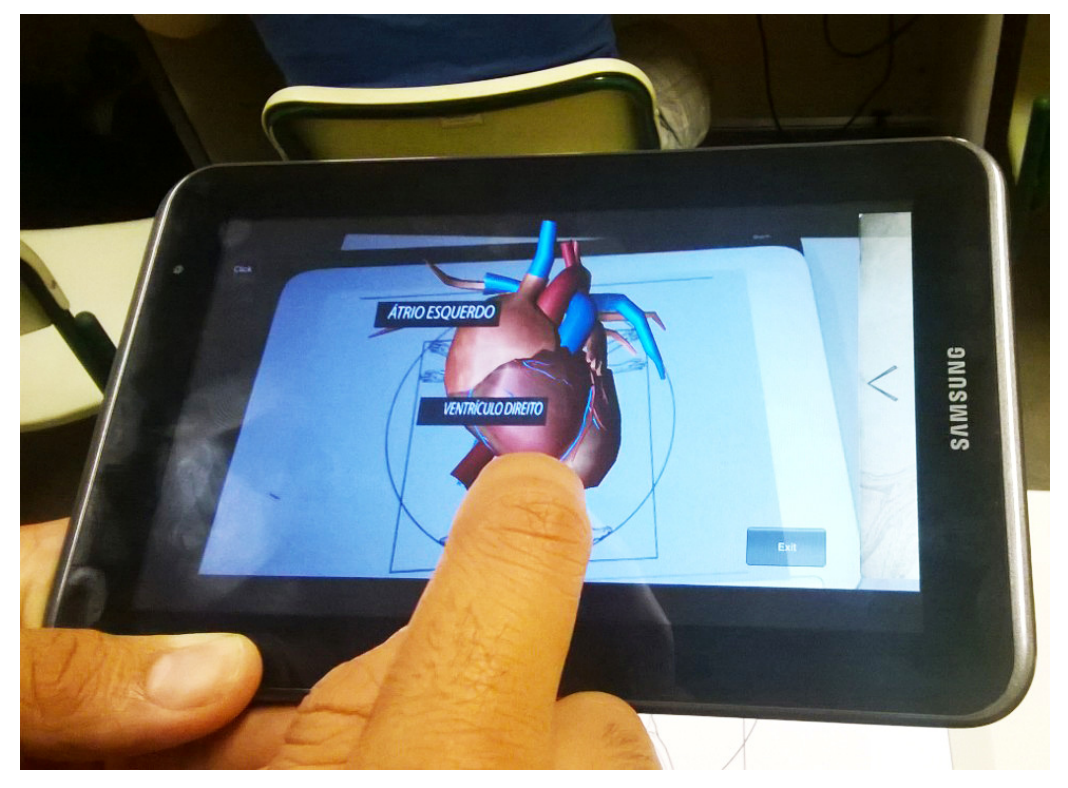

#### **Figura 24 Humani em execução**

**Fonte: Autoria Própria** 

Em seguida, elaborou-se a mecânica básica da aplicação que articulou os conceitos de hipermídia apresentados no capítulo 3, estabelecendo o modo como seriam exibidos os *hiperlinks* para o usuário, a fim de enriquecer o conteúdo apresentado e aumentar a interação do usuário com a aplicação. Assim, todo o funcionamento é baseada nas escolhas que o usuário fizer utilizando a tela de touchscreen que o dispositivo oferece, sendo que o toque na tela informará qual a região de interesse do usuário, oferecendo em tempo real sugestões de conteúdo que poderão ser de vídeos, imagens, animações ou textos.

Durante o processo, foi desenvolvido em conjunto, uma página web na qual o usuário pode acessar os conteúdos extras oferecidos pelo aplicativo<sup>7</sup>. Almeja-se que

 7 https://googledrive.com/host/0B1v23HTaezbVb0xlWGRDb2N1dkk/sitehumani

a página seja atualizada constantemente a fim de oferecer novos conteúdos para quem acessá-la.

O passo seguinte foi a confecção de uma interface para que fosse possível a inserção de ações pré-determinadas para o aplicativo, que é composta pela tela de entrada, menu e informações complementares sobre o aplicativo.

### **4.3 O funcionamento do aplicativo**

l

O Humani oferece várias formas de interação envolvendo o conteúdo em 3D e conceitos de hipermídia que serão descritas a seguir, sendo que para se ter acesso a elas, se faz necessária a compreensão dessa interface.

Assim, primeiro deve ser instalado o aplicativo Humani<sup>8</sup> em um dispositivo móvel que utilize o sistema operacional Android em sua versão 4.0 ou mais recente. Além disso, é essencial que se tenha impresso o marcador que será utilizado para a RA, apresentado no apêndice 1.

Após executar o Humani e acessar a opção "Começar", será habilitada a câmera do dispositivo móvel bastando assim, que o usuário aponte-a para o marcador a fim de ativar as funcionalidades da RA.

A categoria de interação com RA utilizada nesse aplicativo, é a denominada por Craig (2013) de manipulação. Essa representa a forma de interagir com os objetos em um mundo virtual, sendo necessário, em primeiro lugar, indicar ao sistema qual objeto se tem interesse em aplicar alguma interação e, logo após, executá-la. Assim, é necessário tocar na tela do dispositivo móvel para inferir a ação desejada, a qual pode ser de rotação, zoom ou a escolha de algum setor do coração em específico que se deseja obter mais informações.

A manipulação pode ser feita através do controle direto do usuário (direct user control), definido por Craig (2013) como o modo que o usuário manipula o mundo virtual da mesma maneira que manipularia um objeto semelhante no mundo real. No Humani, um exemplo é o processo de rotação, em que basta tocar na tela do dispositivo móvel, e movimentar o dedo na direção em que deseja que o objeto 3D seja rotacionado.

O modelo está dividido em quatro partes principais, sendo elas ventrículo direito, ventrículo esquerdo, átrio direito e átrio esquerdo. O toque do usuário na tela

<sup>&</sup>lt;sup>8</sup> https://googledrive.com/host/0B1v23HTaezbVb0xlWGRDb2N1dkk/aplicativo.apk

faz com que os nomes dessas partes sejam exibidos, sendo essas sempre mantidas no lugar mesmo enquanto o objeto está sendo rotacionado, o que facilitada a compreensão do posicionamento das mesmas.

Caso usuário toque sobre os nomes das partes, ativa-se a janela de hiperlinks sugeridos com conteúdos relacionados a parte escolhida, acessando conteúdos externos, como imagens, vídeos ou animações, como mostrado na Figura 25. Um exemplo é a visualização de uma imagem interna da região escolhida, que oferece informações mais focadas no conteúdo em questão, utilizando uma janela pop up, permitindo ao usuário ver simultaneamente o modelo 3D na experiência da RA e as informações complementares ao assunto.

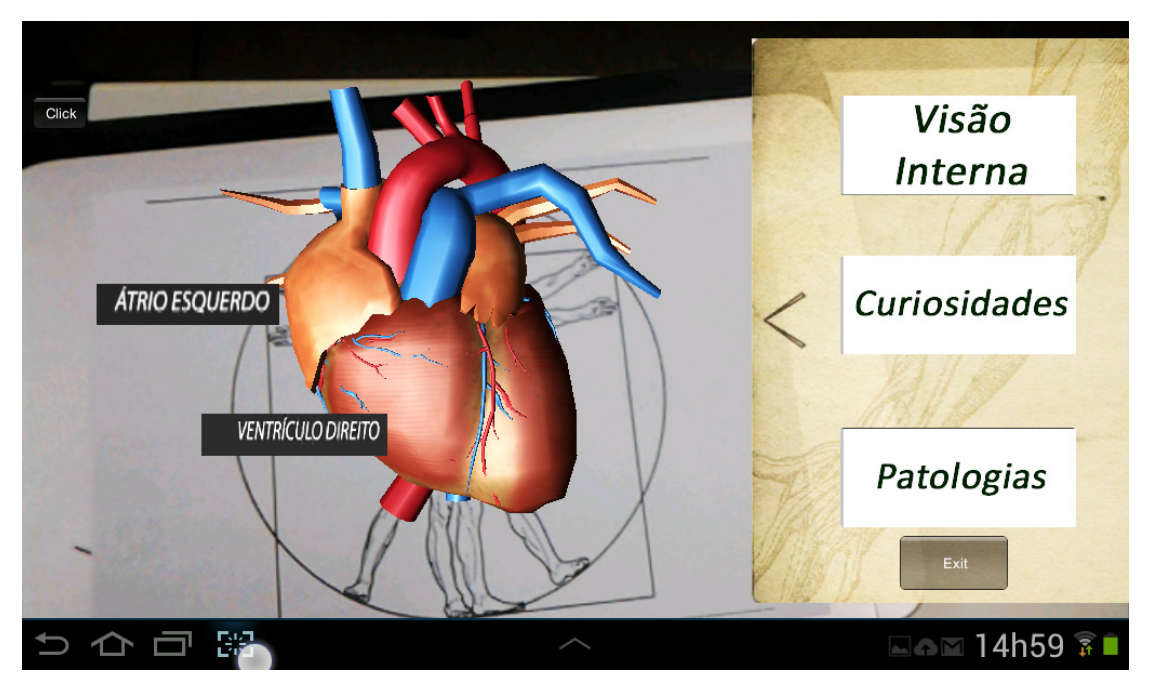

**Figura 25 Tela com menu de hiperlinks sugeridos pelo Humani** 

**Fonte: Autoria própria** 

### **4.4 Realidade Aumentada e Hipermídia: conquistas e possibilidades**

Num primeiro momento o Humani foi capaz de exercer a junção proposta no início deste trabalho, possibilitando formas de interação entre a RA e a hipermídia.

A manipulação do objeto em 3D visto na experiência de RA, através da tela de um dispositivo móvel proporcionou uma experiência enriquecedora e pode complementar o conhecimento transmitido pelos livros didáticos sobre o assunto, com o diferencial de ser totalmente interativo.

As informações propõem um novo modo de abordar o conteúdo, que se apresenta como totalmente maleáveis, manipuláveis, expansivas e podem ser moldadas pelo usuário de diferentes formas, atendendo suas particularidades. Assim, as possibilidades oferecidas pela Hipermídia, compõem-se um ambiente atrativo e imersivo, no qual as informações podem ser adicionadas através de hiperlinks, em tempo real, no momento em que o usuário desejar e na ordem em que ele preferir.

Durante o processo de desenvolvimento do aplicativo foram idealizadas outras funcionalidades que integraram ainda mais os conceitos de RA e Hipermídia, que podem ser exploradas em pesquisas futuras.

A possibilidade do usuário acrescentar anotações pessoais é uma dessas funcionalidades, essa permitiria o compartilhamento de informações entre os usuários, seja em redes sociais ou no próprio site da aplicação, o que auxiliaria na discussão do tema e esclarecimento de dúvidas. Desse modo, poderia haver um enriquecimento do conhecimento transmitido pela aplicação através dos usuários que estiverem interagindo.

 Tal funcionalidade pauta-se no conceito de comunicação descrito por Craig (2013), esse sinaliza o grande potencial que a experiência de RA pode ter quando compartilhada por várias pessoas. Tal processo torna a experiência mais atraente e convincente, ao possibilitar que os usuários estejam nos dois ambientes, real e virtual, comunicando-se entre si.

Outra implementação possível de ser explorada na interação RA e hipermídia, é a Hipermídia Adaptativa, na qual seria desenvolvido um módulo para reconhecimento e classificação dos usuários através de seu perfil.

Essas informações possibilitariam que a aplicação oferecesse hiperlinks mais adequados para cada tipo de usuário, ou seja, se um usuário tem conhecimento básico do coração, a aplicação irá sugerir links de nível iniciante, caso o usuário já tenha um nível conhecimento mais elevado, a aplicação poderá sugerir conteúdos mais aprofundados e focados nas escolhas deste, facilitando a navegação e o acesso a informação desejada.

Assim, outra possível fonte de informações colhidas de quem utiliza o sistema, seria a criação de perfis de usuário, nos quais além de informações básicas como nome, email e escolaridade, poderá ser explorado questões como, conhecimentos existentes, objetivos almejados, experiência adquirida e preferências de navegação, que também irá colaborar com o módulo de hipermídia adaptativa. (BRUSILOVSKY, 1996, apud SILVEIRA et al,2010).

Durante o desenvolvimento do projeto, algumas dificuldades foram encontradas, resultando na extinção de funções iniciais do mesmo, pois estas não favoreciam uma navegação fácil e intuitiva do aplicativo. Avalia-se como fundamental apresentá-las, a fim de auxiliar em futuras pesquisas que almejam abordar a interação RA e hipermídia, já essas mostram avanços no estudo dessa relação.

Um exemplo de funcionalidade retirada foi os botões virtuais, os quais se localizam no marcador que faz parte da aplicação em RA. Quando o usuário passa o dedo sobre os botões virtuais, obstruindo a imagem desde, a aplicação reconhece a ação, chamando a função programada correspondente por exemplo, alterar o modo de visão do objeto em 3D, essa sequência de ações pode ser visualizada na Figura 26.

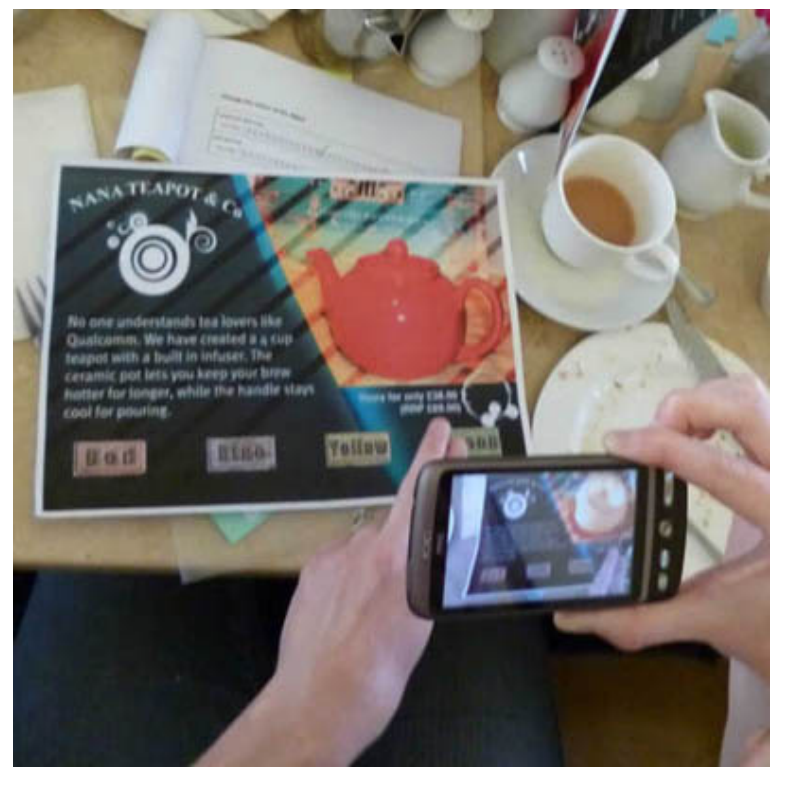

**Figura 26 Exemplo de aplicação usando botões virtuais** 

**Fonte: https://developer.vuforia.com/resources/dev-guide/hints-virtual-buttons** 

Apesar de interessante, essa funcionalidade não se mostrou prática, primeiro porque seria necessário segurar o dispositivo móvel com apenas uma mão,

utilizando a outra para "tocar" nos botões localizados nos marcadores e, segundo, porque era realmente difícil conseguir encontrar os botões, uma vez que a tela do aparelho ficaria entre a visão do usuário e o marcador contendo a representação dos botões virtuais.

Outra dificuldade encontrada refere-se a complexidade dos modelos 3D. Devido ao objetivo do software, o qual é mostrar o órgão com o maior número de detalhes possíveis, foi necessário usar uma grande quantidade de polígonos para confecção de um modelo com qualidade, resultando em um arquivo com um tamanho grande e influenciando na velocidade de processamento do aplicativo. Em alguns dispositivos móveis, o programa não foi compatível com as configurações do aparelho, tornando impraticável sua execução.

Durante a época de desenvolvimento do aplicativo, a Unity3D estava em sua versão 4.1 e não possuía um suporte completo para assets e sprites em 2D. Dessa forma, a criação dos menus e outras funcionalidades, sem nenhum tipo de plugin externo, se tornaram complicadas, pois era necessário partir de elementos em 3D para a criação da interface.

## **5 CONSIDERAÇÕES FINAIS**

O presente estudo atingiu os objetivos propostos ao demonstrar que existem meios para aumentar a interatividade do usuário através da relação Realidade Aumentada e Hipermídia, pelo desenvolvimento do aplicativo Humani.

Observou-se no processo de desenvolvimento do aplicativo, as potencialidades de tal relação ao possibilitar uma maior interatividade entre o usuário e o conteúdo apresentado. Verifica-se que esse apresenta um modo dinâmico, interativo e maleável de apresentar a informação, o que pode ser de grande utilidade dentro do cenário educacional, por exemplo, ao possibilitar novas formas de apreensão do conteúdo tradicional.

O estudo de caso realizado demonstrou também, as limitações que auxiliam pesquisadores da área no desenvolvimento de tal temática. A forma que se utilizou a hipermídia, por exemplo, tornou a navegação entre os links propostos pouco prática, necessitando um estudo mais aprofundado no quesito de interface a fim de amenizar essa situação, ocasionando também possíveis perdas de visualização do objeto em 3D, devido a perda de posicionamento do marcador, fazendo necessário um novo posicionamento da câmera do dispositivo em relação ao marcador.

Além disso, possíveis questões que podem ser exploradas em pesquisas futuras também foram apresentadas. Como, a personalização do aplicativo para cada usuário, atendendo ao seu perfil e apresentando o conteúdo mais relevante para esse, o que pode gerar uma maior imersão e maior engajamento na atividade desenvolvida.

Sugere-se também, um desenvolvimento de interface mais fluida e com menos objetos em tela, tornando a navegação mais prática e usual. Além da implementação de outras partes do corpo humano, expandindo os campos de pesquisa e consulta de conteúdos referentes ao corpo humano.

## REFERÊNCIAS

AZUMA, R. T. A Survey of Augmented Reality. **A Survey of Augmented Reality**, Malibu, 4 Agosto 1997. 48.

BAGGIO, D. L. et al. **Mastering OpenCV with Practical Computer Vision Projects**. Birmingham: Packt Publishing Ltd., 2012.

BARIANI, B. B. Hipermídia e Educomunicação: o papel das novas mídias digitais no ensino. **Sessões do Imaginario**, Rio grande do Sul, p. 84 - 91, Janeiro 2011.

BARIANI, I. C. D. **Estilos Cognitivos de Universitários e Iniciação Científica**. 1998. 170 f. Tese (Doutorado) - Curso de Educação, Unicamp, Campinas, 1998.

BRUSILOVSKY, P. Methods and techniques of adaptive hypermedia. **UMUAI -User modeling and User-Adapted Interaction**, Pittsburgh, v. 6, p. 87-129, Julho 1996.

CAMARGO, V. A. X. D. et al. **Rastreamento de Marcadores Naturais em Sistemas de Realidade Aumentada**, Paranavaí, p.1-7, Novembro 2012.

CRAIG, A. B. **Understanding Augmented Reality**. Waltham: Newnes, 2013. 296 p.

DIAS, C. A. Hipertexto: evolução histórica e efeitos sociais. **Scielo**, Brasilia, p. 269- 277, Setembro 1999.

FORTE, C. E. **Algoritmo para detecção de pontos de interesse em marcadores naturais aplicado a sistema de realidade aumentada.** 2013. 67 f. Tese (Doutorado) - Curso de Engenharia Elétrica, Universidade Presbiteriana Mackenzie, São Paulo, 2013.

FORTE, C. E.; SILVA, S. L. D.; MARENGONI, M. Uso de Realidade Aumentada em Interface Acessível para Consumidores com Redução de Acuidade Visual. **IX Workshop de Realidade Virtual e Aumentada (WRVA 2012)**, Paranavaí, 5 a 7 Novembro 2012. 6.

FORTE, C. E. **Software educacional potencializado com realidade aumentada para uso em física e matemática**. 2009. 200 f. Dissertação (Mestrado) - Curso de CiÊncia da Computação, Universidade Metodista de Piracicaba, Piracicaba, 2009.

INSLEY, S. **Augmented Reality**: Merging the Virtual and the Real, Oregon, 9 Novembro 2003. 13.

KIRNER, C. Evolução da Realidade Virtual no Brasil. **SVR 2008**, João Pessoa, 13-16 maio 2008. 390.

KIRNER, C.; SISCOUTTO, R. **Realidade Virtual e Aumentada, Conceitos, Projeto e Aplicações**. Petrópolis: Editora SBC – Sociedade Brasileira de Computação, Porto Alegre., 2007. 292 p.

KIRNER, C.; TORI, R.; SISCOUTTO, R. **Fundamentos de Realidade Aumentada**. Belém: [s.n.], 2006.

KOCH, I. G. V. HIPERTEXTO E CONSTRUÇÃO DO SENTIDO. **Alpha**, São Paulo, p. 23-28, 2007.

KOCH, N. P de. Software **Engineering for Adaptive Hypermedia Systems:** Reference Model, Modeling Techniques and Development Process. 2000. 355 f. Dissertação (Mestrado) - Curso de Ciências Naturais, Universidade de Munique, Munique, 2000.

LEÃO, L. **O labirinto da Hipermídia**. 3º. ed. São Paulo: Iluminuras LTDA, 1999.

LIMA, A. J. R. D.; HAGUENAUER, C. J.; CUNHA, G. G. A REALIDADE AUMENTADA NO ENSINO DA. **Graphica 2007**, Curitiba, 11 Novembro 2007. 9.

 MARQUES, E. M. Sistema **Hipermídia Adaptativo (SHA) em Educação a Distância (EaD)**. 2006. 99 f. Monografia (Especialização) - Curso de Curso de Bacharelado em Sistemas de Informação, Centro UniversitÁrio Ritter dos Reis, Porto Alegre, 2006. Compared the proportional em-<http://www.uniritter.edu.br/graduacao/informatica/sistemas/downloads/Sistema\_Hip ermidia Adaptativo em Educacao a Distancia.pdf>. Acesso em: 27 maio 2014.

MASSUDA, Y. **The information society:** as Post-Industrial Society. Bethesda: World Future Society, 1980.

MILGRAM, P. et al. **Augmented Reality:** A class of displays on the reality-virtuality continuum, Kyoto, 1994.

NUNES, P. **Processos de significação:** hipermídia, ciberespaço e publicações digitais, 2003. 57-65.

PASSOS, E. B. et al. Tutorial: Desenvolvimento de jogos com Unity 3D. **VIII Brazilian Symposium on Games and Digital Entertainment**, Rio de Janeiro, 8 Outubro 2009. 30.

PETRY, Arlete dos Santos. **Análise de produções em linguagens hipermiáticas**. Revista Cibertextualidades, Porto, v. 5, n. 3, p.141-159, 9 abr. 2009. Anual. Disponível em: <http://bdigital.ufp.pt/bitstream/10284/1349/2/cibertxt 3\_p141159\_apetry.pdf>. Acesso em: 9 abr. 2014.

PROJECT XANADU. Founded 1960 \* The Original Hypertext Project. **Xanadu**, 2006. Disponivel em: <www.xanadu.com/>. Acesso em: 27 Maio 2014. REIS, B. F. et al. **Perspective Correction Implementation for Embedded (Marker-Based) Augmented Reality**, Pernambuco, 2009.

SCHEFFEL, J.; KOCKESEN, G. **Wearable Web Technology**: Google Glass and the Mirror API, Leiden. Disponível em http://www.jasperscheffel.nl/projects/science/21 google-glass-and-the-mirror-api. Acesso em 27 Maio 2014.

SILVA, L. E. M. e. **Livro Interativo com realidade aumentada para dispositivos móvies com android.** 2012. 33 f. TCC (Graduação) - Curso de Jogos Digitais, Fatec, Americana, 2012.

SILVEIRA, S. R. et al. **Aplicação de Recursos de Hipermídia Adaptativa em um Ambiente Virtual de Aprendizagem**, Rio grande do Sul, p. 11, 2010.

# **APÊNDICE – MARCADOR UTILIZADO NO DESENVOLVIMENTO DO HUMANI**

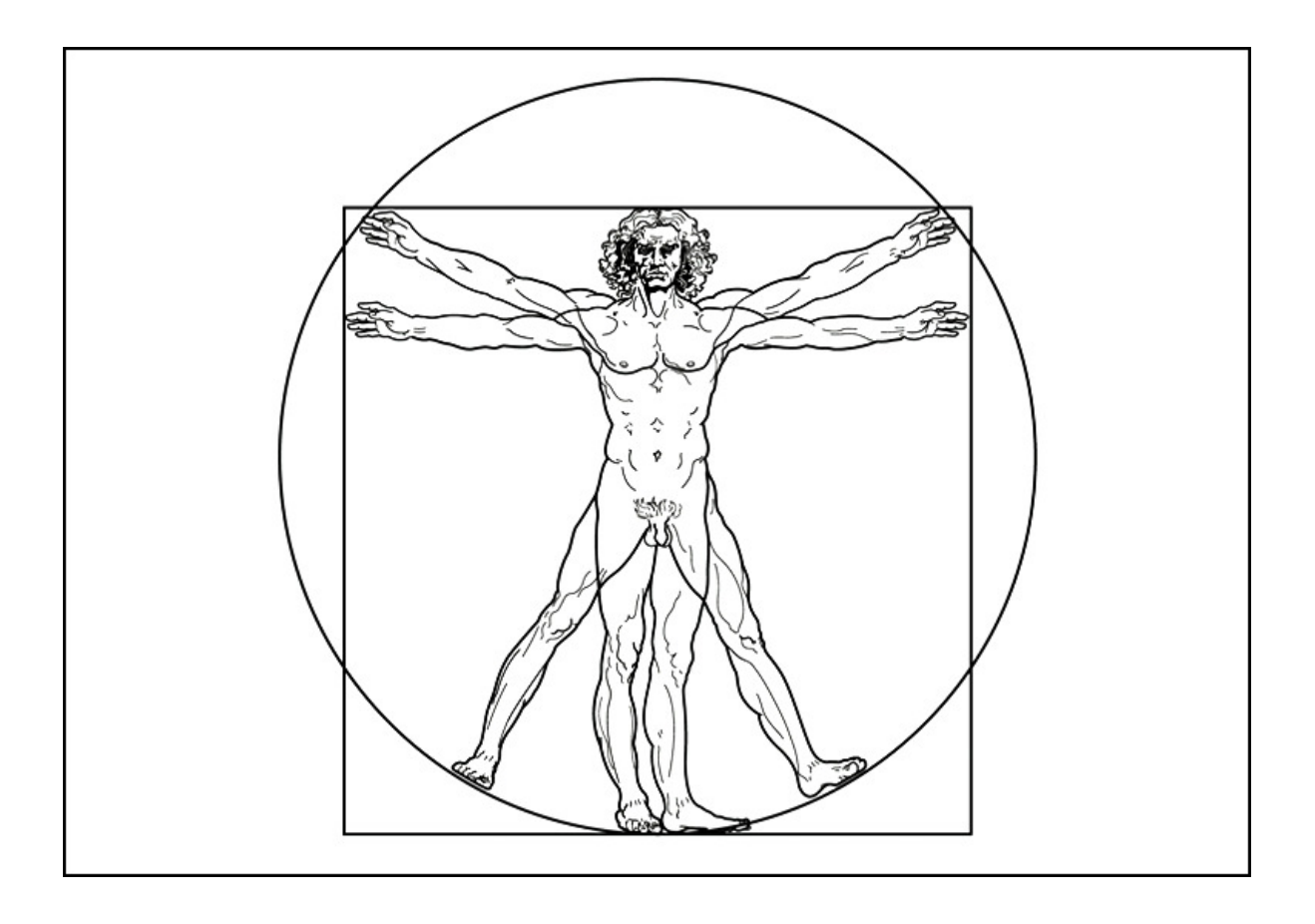